# **BAB IV PERANCANGAN SISTEM**

Aplikasi yang dibangun adalah Aplikasi Penjadwalan Pendidikan Sistem Ganda berbasis web di SMK Negeri 1 Cerme. Aplikasi pengolahan data ini diharapkan mampu memberikan kemudahan pada bagian Pendidikan Sistem Ganda serta siswa. Tahapan-tahapan yang dilaksanakan dalam pembuatan sistem informasi penjadwalan Pendidikan Sistem Ganda (PSG) adalah sebagai berikut :

- 1. Identifikasi Masalah
- 2. Analisa Sistem
- 3. Perancangan Sistem
- 4. Implementasi Sistem

### **4.1 Identifikasi Masalah**

Awal mula dari proses praktek kerja industri adalah Bagian Kepala Program harus menyerahkan data kompetensi siswa kepada pihak *staff* PSG untuk pembuatan jadwal PSG, setelah itu hasil dari pembuatan jadwal dan pemilihan guru pembimbing diberikan kepada guru pembimbing terkait. Setelah mendapat persetujuan dari guru pembimbing yang telah terpilih, *staff* PSG memberikan informasi jadwal PSG kepada siswa melalui wali kelas atau kepala program masing-masing jurusan. Disini *staff* PSG merasa kesulitan karena harus memberikan informasi berulang kali, sebab pemberangkatan jadwal PSG tidak sama. Setelah siswa mendapatkan informasi, siswa mendatangi ruang PSG untuk konfirmasi kemudian mendapatkan surat pengantar dari *staff* PSG yang selanjutnya akan diberikan kepada pihak tempat praktek industri terkait. Aplikasi yang dibangun adalah Aplikasi Penjadwalan Pendidikan Sistem<br>
Ganda berbasis web di SMK Negeri 1 Cerme. Aplikasi pengolahan dan in<br>
diharapkan manpu memberikan kemudahan pada bagian Pendidikan Sistem<br>
Ganda serta s

Setelah melakukan praktek industri, siswa mendapatkan jurnal nilai dari tempat praktek industri yang kemudian diserahkan kepada pihak *staff* PSG untuk dilakukan pada proses berikutnya. Hasil rekapan nilai dan rekap data siswa yang melakukan pelaksanaan PSG masih belum dilakukan secara terkomputerisasi, sehingga seringkali kehilangan data jadwal PSG siswa. Seringkali *staff* PSG juga harus memberikan waktu untuk memberitahukan tentang profil tempat praktek industri serta alamat terkait kepada siswa yang akan berangkat PSG. Proses penjadwalan pendidikan sistem ganda tersebut digambarkan melalui *document flow* penjadwalan Pendidikan Sistem Ganda. melakukan pelaksamaan PSG masih belum dilakukan secara terkomputerisas<br>
sehingga seringkali kehilangan data jadwal PSG siswa. Seringkali sengi TSG juga<br>
harus memberikan waktu untuk memberikahukan tentang profil tempat pro

#### **4.1.1** *Document Flow* **Penjadwalan Pendidikan Sistem Ganda**

Pada *document flow* penjadwalan PSG dengan sistem lama yang dapat dilihat pada gambar 4.1 merupakan proses penjadwalan yang dilakukan oleh SMK Negeri 1 Cerme pada kondisi sebelum diberikan sistem baru. *Document flow* disini memuat seluruh proses yang berhubungan dengan prosedur kegiatan penjadwalan PSG serta mekanisme penilaian. *Document Flow* dilakukan oleh tiga *entity* antara lain :

1. *Staff* PSG

*Staff* PSG merupakan bagian yang bertugas untuk menjadwalkan siswa yang akan melakukan pendidikan sistem ganda. Selain itu juga sebagai penghubung antara pihak sekolah dengan pihak tempat praktek industri.

2. Kepala Program

Kepala Program merupakan bagian yang mengetahui kompetensi siswa di jurusannya yang kemudian data kompetensi siswa tersebut diserahkan kepada pihak PSG untuk pengelolaan jadwal PSG.

3. Guru Pembimbing

Guru Pembimbing merupakan bagian yang mempunyai peran untuk menentukan setuju atau tidaknya membimbing siswa PSG, selain itu juga sebagai pembimbing siswa selama melakukan PSG.

4. Tempat Praktek Industri

Tempat Praktek Industri merupakan bagian yang memberikan penilaian terhadap jurnal nilai siswa sebagai standarisasi kelulusan siswa yang telah melakukan PSG.

5. Siswa

Siswa merupakan entitas yang menerima surat tugas untuk ke pihak praktek industri serta menerima jurnal nilai.

Proses dari *document flow* pada gambar 4.1 dimulai dari *staff* PSG memberikan formulir kompetensi siswa kepada pihak Kepala Program untuk memberikan standar kompetensi siswa kemudian diserahkan kembali kepada *staff* PSG. *Staff* PSG selanjutnya membuat jadwal PSG sesuai dengan pengajuan kepala program di formulir kompetensi sebelumnya. Setelah pembuatan jadwal selesai, maka *staff* PSG memberikan persetujuan tempat dan guru pembimbing yang telah diajukan kepada guru pembimbing yang telah dipilih. Jika disetujui maka *staff* PSG membuat surat pengantar yang kemudian diberikan kepada siswa untuk selanjutnya diberikan kepada pihak tempat praktek industri. Saat siswa sudah melakukan kegiatan praktek industri maka akan menerima jurnal nilai yang Memberikan standar kompetensi sis<br>
PSG. *Staff* PSG selanjutnya mem<br>
kepala program di formulir kompe<br>
selesai, maka *staff* PSG memberik.<br>
yang telah diajukan kepada guru p<br>
maka *staff* PSG membuat surat pena<br>
untuk sela kemudian diserahkan kepada *staff* PSG. Experiencia a melakukan PSG.<br>
Suara memperikan penilaian kan sebagai standarisasi kelulusan siswa yang telah<br>
Suara menerima surat tugas untuk ke pihak praktek<br>
surat nilai.<br>
Suara penerima surat tugas untuk ke pihak prakt

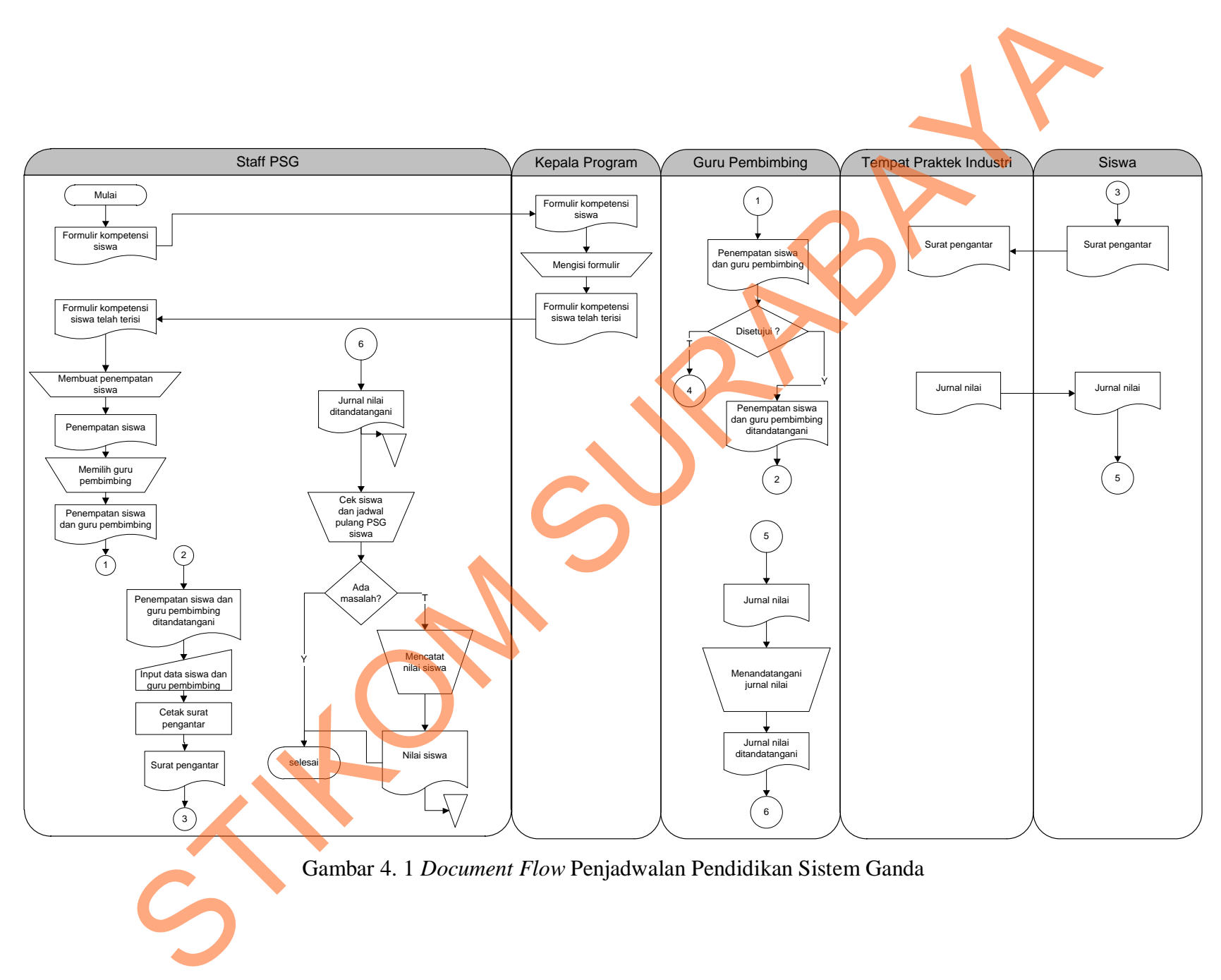

Gambar 4. 1 *Document Flow* Penjadwalan Pendidikan Sistem Ganda

#### **4.2 Analisis Sistem**

Berdasarkan hasil identifikasi pada bagian Pendidikan Sistem Ganda SMK Negeri 1 Cerme, maka didapatkan proses-proses yang terjadi selama proses penjadwalan siswa yang akan mengikuti Pendidikan Sistem Ganda. Secara keseluruhan proses pengaturan jadwal masih dilakukan secara manual, baik pemilihan perusahaan untuk jurusan siswa, pengecekkan nilai siswa serta monitoring untuk siswa yang harus menyerahkan laporan sesuai dengan tenggang waktu yang ada. penjadwalan siswa yang akan mengikuti Pendidikan Sistem Ganda. Secara keseluruhan proses pengaturan jadwal masih dilakukan secara manual, baik pemilihan perusahaan untuk jurusan siswa, pengecekkan nilai siswa serta monitor

Demi mendorong kemajuan SMK Negeri 1 Cerme untuk peningkatan kualitas pelayanan yang lebih baik maka dibutuhkannya aplikasi penjadwalan pendidikan sistem ganda berbasis web. Aplikasi ini diharapkan mampu memberikan kemudahan dalam hal memberikan informasi serta pencarian informasi.

# **4.3 Perancangan Sistem**

Pembuatan aplikasi didasari oleh suatu perancangan sistem yang harus sesuai dengan kebutuhan data serta prosedur yang ada. Maka pada pembuatan perancangan sistem dilakukan melalui tahap-tahap yang terdiri dari *system flow, DFD, ERD,* serta rancangan desain *Input / Output* untuk memudahkan dalam pembuatan aplikasi.

### **4.3.1** *System Flow*

*System Flow* merupakan suatu bagan yang menampilkan arah dan tujuan dari suatu sistem secara keseluruhan. Selain itu *system flow* juga menunjukkan urutan dari sistem yang dirancang dalam suatu sistem. Pada pembuatan aplikasi Penjadwalan Pendidikan Sistem Ganda ini menghasilkan *system flow* Penjadwalan PSG dengan sistem baru.

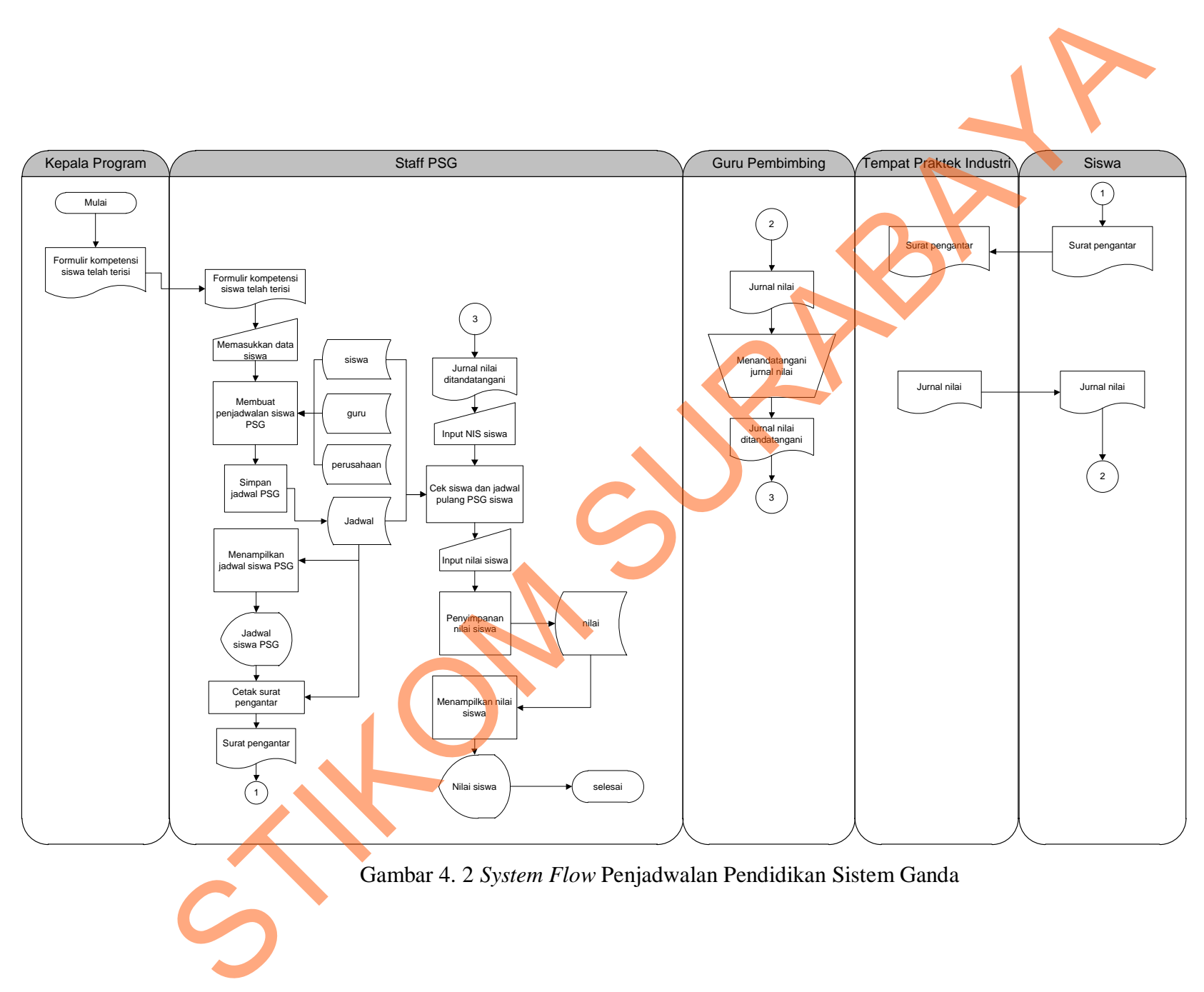

Gambar 4. 2 *System Flow* Penjadwalan Pendidikan Sistem Ganda

Pada gambar 4.2 dijelaskan bahwa *system flow* ini merupakan sistem baru yang diajukan. Perbedaannya dengan sistem yang lama yaitu penyimpanan pembuatan jadwal dilakukan secara terkomputerisasi selain itu siswa juga bisa melihat jadwal PSG melalui web PSG tanpa harus menunggu informasi dari pihak kepala program atau *staff* PSG.

#### **4.3.2** *DFD (Data Flow Diagram)*

*Data Flow Diagram* (DFD) adalah model yang menggambarkan sistem sebagai jaringan kerja antar fungsi yang berhubungan satu dengan yang lain dengan aliran dan penyimpanan data (Kristanto, 2003: 63). Pada DFD ini terdapat penurunan level yang lebih rendah dan menjelaskan proses tersebut ke dalam proses yang lebih jelas.

#### 4.3.2.1 *Context Diagram*

*Context Diagram* pada sistem informasi penjadwalan SMK Negeri 1 Cerme terdiri dari 4 *external entity* yaitu kepala program, guru pembimbing, tempat praktek industri dan siswa. *External entity* tersebut memberikan informasi kepada suatu sistem yang dijabarkan pada gambar 4.3.

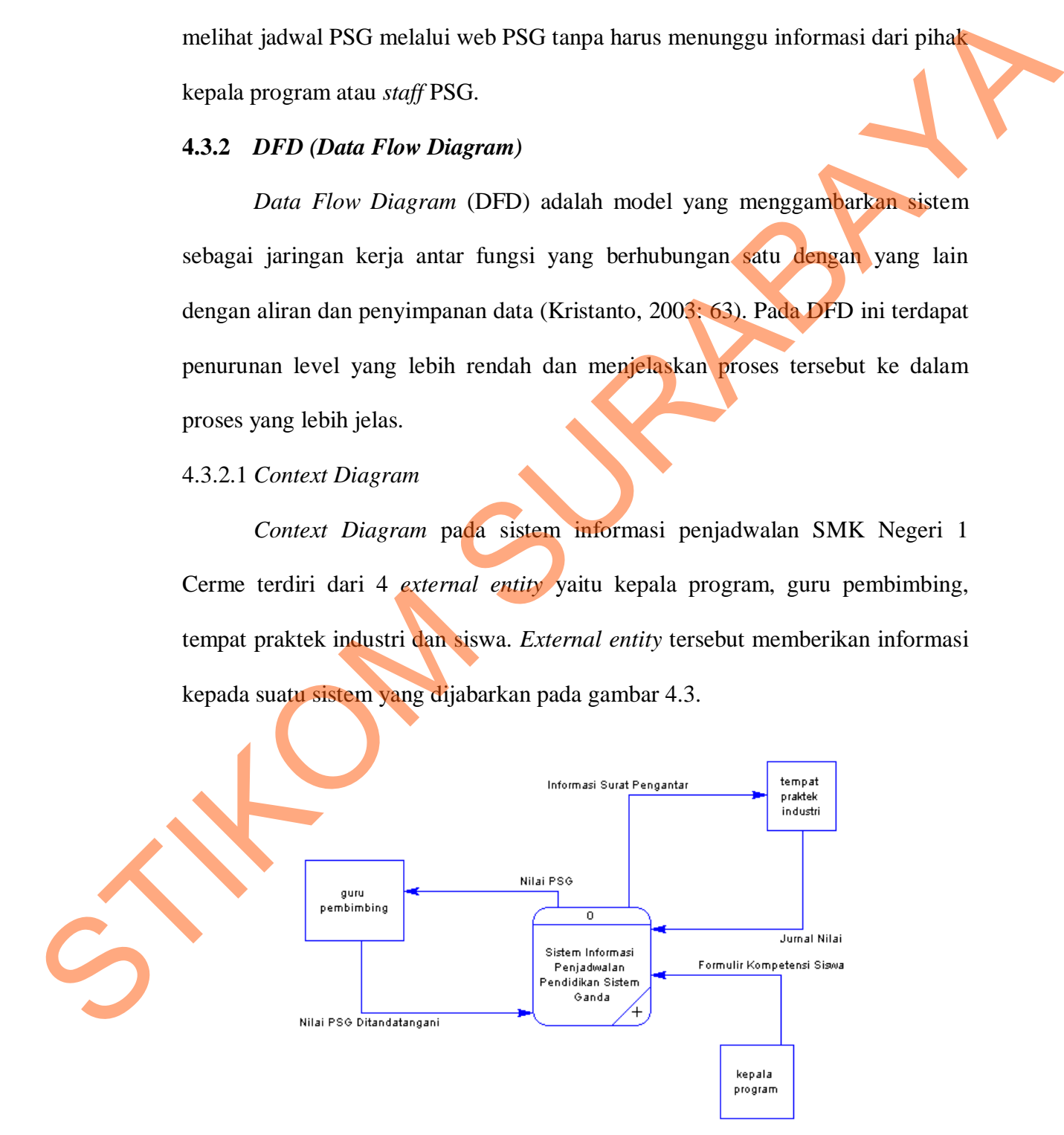

Gambar 4. 3 *Context Diagram* Penjadwalan Pendidikan Sistem Ganda

Pada *Context Diagram* di gambar 4.3 terdapat proses yaitu sistem informasi penjadwalan pendidikan sistem ganda yang memiliki empat entitas, yaitu :

a. Entitas Kepala Program

Entitas kepala program merupakan entitas yang berperan untuk menyerahkan data formulir kompetensi siswa sehingga bisa menghasilkan data untuk menjadwalkan PSG siswa.

b. Entitas Siswa

Entitas siswa ini merupakan entitas yang menerima hasil berupa surat pengantar dan jurnal nilai PSG yang telah dilakukan.

c. Entitas Guru Pembimbing

Entitas guru pembimbing merupakan entitas yang menerima nilai PSG siswa yang kemudian nilai PSG tersebut ditandatangani.

d. Entitas Tempat Praktek Industri

Entitas tempat praktek berperan sebagai entitas yang menerima surat pengantar serta memberi nilai PSG kepada siswa yang melakukan PSG.

4.3.2.2 *DFD Level 0* 

*DFD Level 0* pada sistem informasi penjadwalan pendidikan sistem ganda SMK Negeri 1 Cerme mempunyai tiga proses utama yaitu penjadwalan siswa PSG, Pengecekan jadwal siswa PSG dan penyimpanan nilai PSG. Pada gambar 4.4 akan dijelaskan mengenai sistem informasi penjadwalan pendidikan sistem ganda. Enitas kopala program merupakan entitas yang berperan untuk menyerahkan<br>
data formulir kompetensi siswa sehingga bisa menghasilkan data munk<br>
menjadwalkan PSG siswa.<br>
b. Enitas Siswa ini merupakan entitas yang menerima has

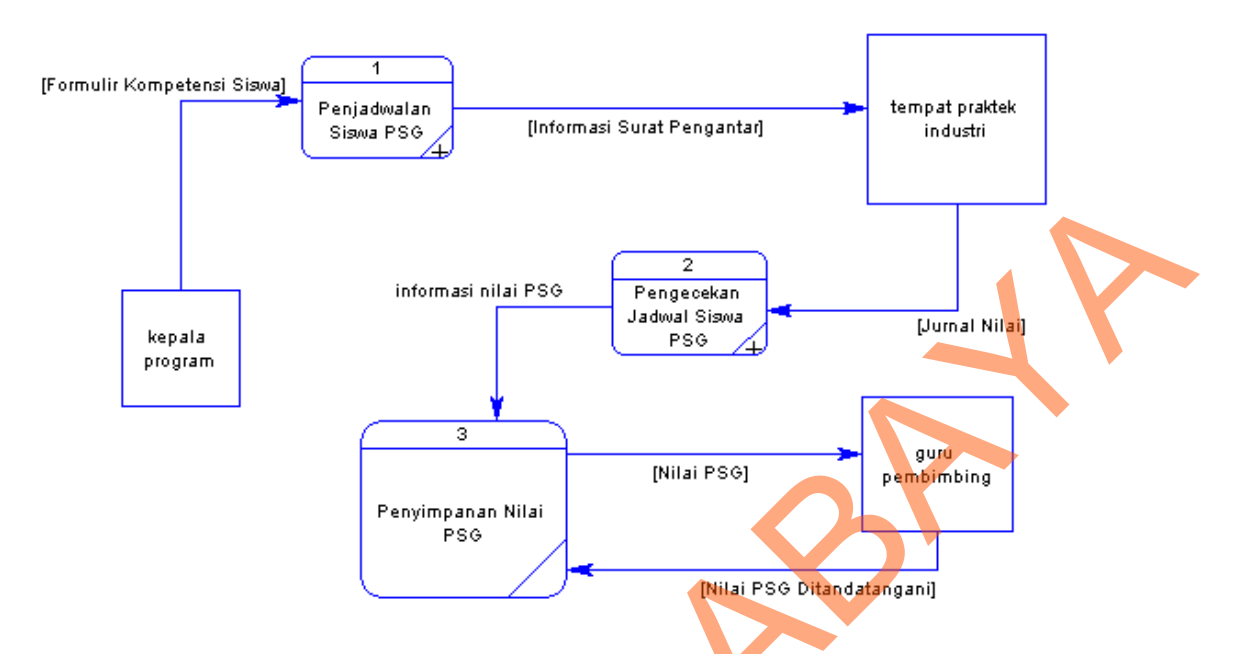

Gambar 4. 4 *DFD Level 0* Sistem Informasi Penjadwalan PSG

Pada gambar 4.4 *DFD level 0* ini kepala program memberikan formulir siswa ke proses pertama yaitu penjadwalan siswa PSG kemudian menghasilkan data surat pengantar yang diberikan kepada siswa untuk dilakukannya persetujuan. Setelah itu menghasilkan informasi surat pengantar kepada tempat praktek industri. Tempat praktek industri memberikan jurnal nilai pada proses pengecekan jadwal siswa PSG untuk dipriksa apakah siswa ini sudah benar-benar melaksanakan PSG dengan baik. Selanjutnya dilakukan penyimpanan nilai PSG yang kemudian ditandatangani oleh pihak guru pembimbing. STIKOM SURABAYA

4.3.2.3 *DFD Level 1* Penjadwalan siswa PSG

Pada *DFD Level 1* Penjadwalan Sistem Ganda ini merupakan penjelasan dari *DFD Level 0* sistem informasi penjadwalan siswa PSG yang mempunyai 3 proses utama yaitu pembuatan jadwal PSG, Jadwal PSG dan surat pengantar. *DFD Level 1* ini juga mempunyai 3 *external entity* yaitu kepala program, siswa dan praktek industri.

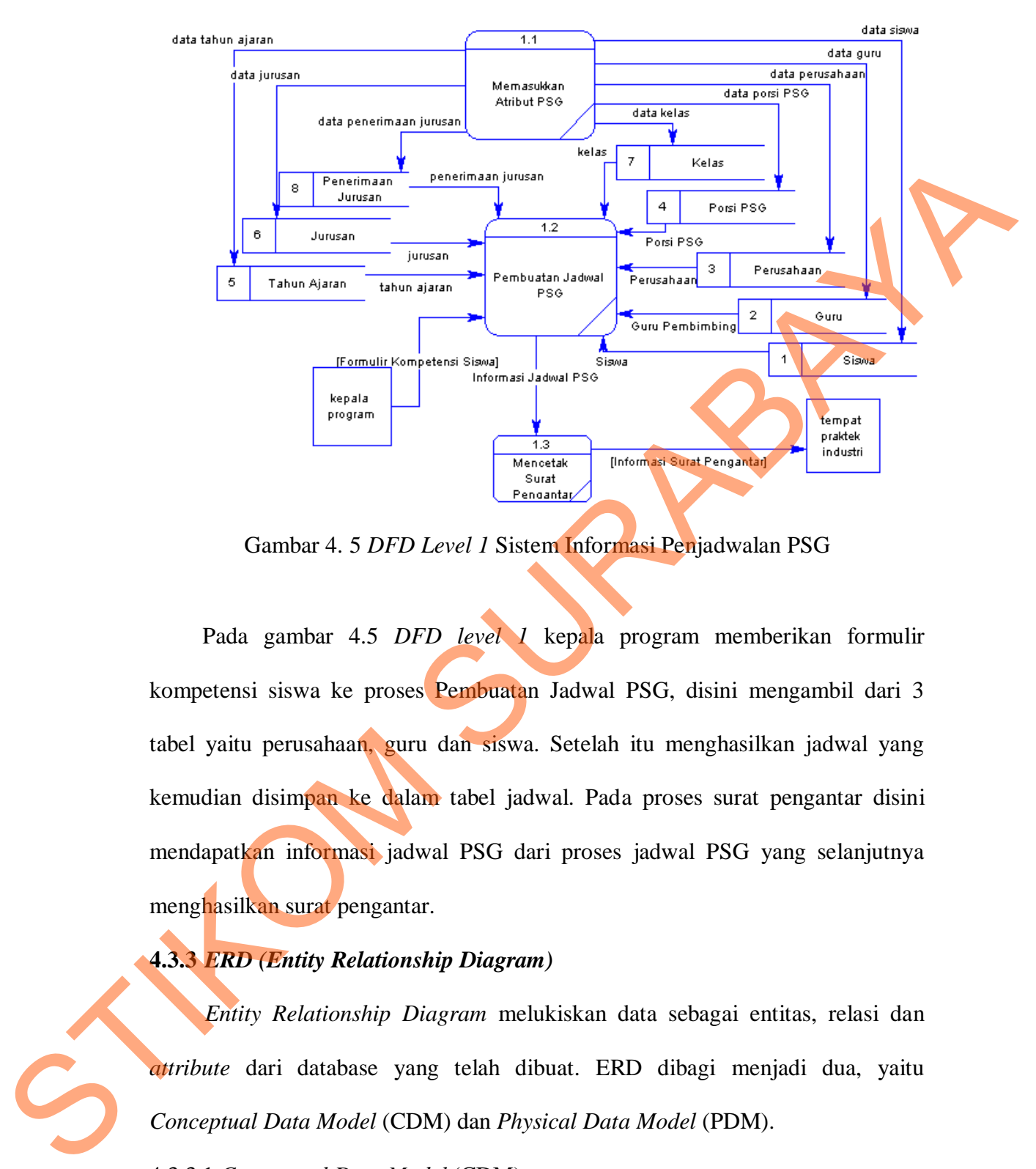

Gambar 4. 5 *DFD Level 1* Sistem Informasi Penjadwalan PSG

Pada gambar 4.5 *DFD level 1* kepala program memberikan formulir kompetensi siswa ke proses Pembuatan Jadwal PSG, disini mengambil dari 3 tabel yaitu perusahaan, guru dan siswa. Setelah itu menghasilkan jadwal yang kemudian disimpan ke dalam tabel jadwal. Pada proses surat pengantar disini mendapatkan informasi jadwal PSG dari proses jadwal PSG yang selanjutnya menghasilkan surat pengantar.

#### **4.3.3** *ERD (Entity Relationship Diagram)*

*Entity Relationship Diagram* melukiskan data sebagai entitas, relasi dan *attribute* dari database yang telah dibuat. ERD dibagi menjadi dua, yaitu *Conceptual Data Model* (CDM) dan *Physical Data Model* (PDM).

4.3.3.1 *Conceptual Data Model* (CDM)

CDM merupakan gambaran struktur tabel yang menunjukkan relasi antar tabel dalam database seperti pada gambar 4.6 berikut.

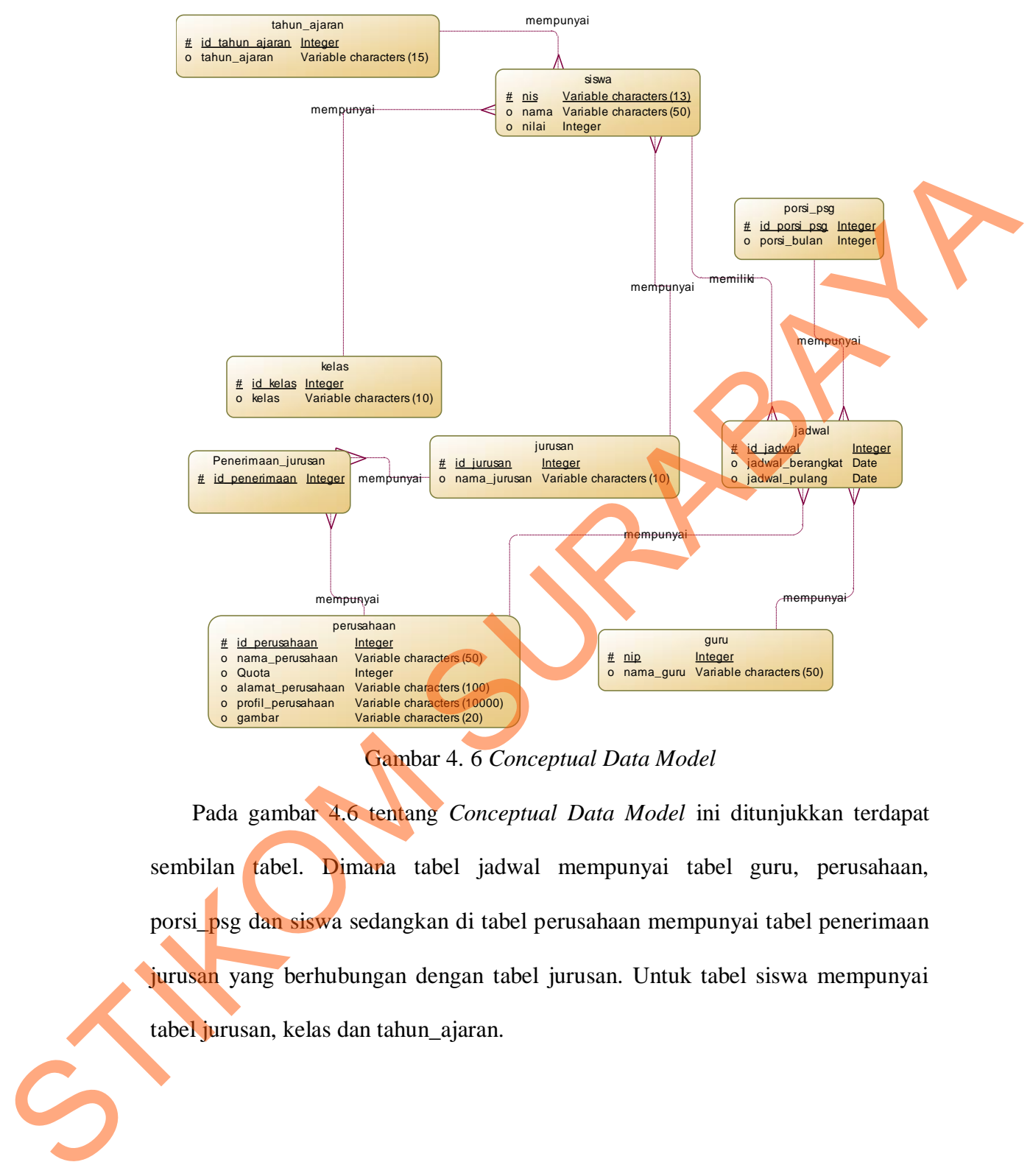

Gambar 4. 6 *Conceptual Data Model*

Pada gambar 4.6 tentang *Conceptual Data Model* ini ditunjukkan terdapat sembilan tabel. Dimana tabel jadwal mempunyai tabel guru, perusahaan, porsi\_psg dan siswa sedangkan di tabel perusahaan mempunyai tabel penerimaan jurusan yang berhubungan dengan tabel jurusan. Untuk tabel siswa mempunyai tabel jurusan, kelas dan tahun\_ajaran.

### 4.3.3.2 *Physical Data Model* (PDM)

PDM hampir sama dengan CDM namun dalam PDM diberikan keterangan tipe data masing-masing atribut serta dijelaskan pula *primary key* atau *foreign key.* Penjelasan PDM dapat dijabarkan pada gambar 4.7.

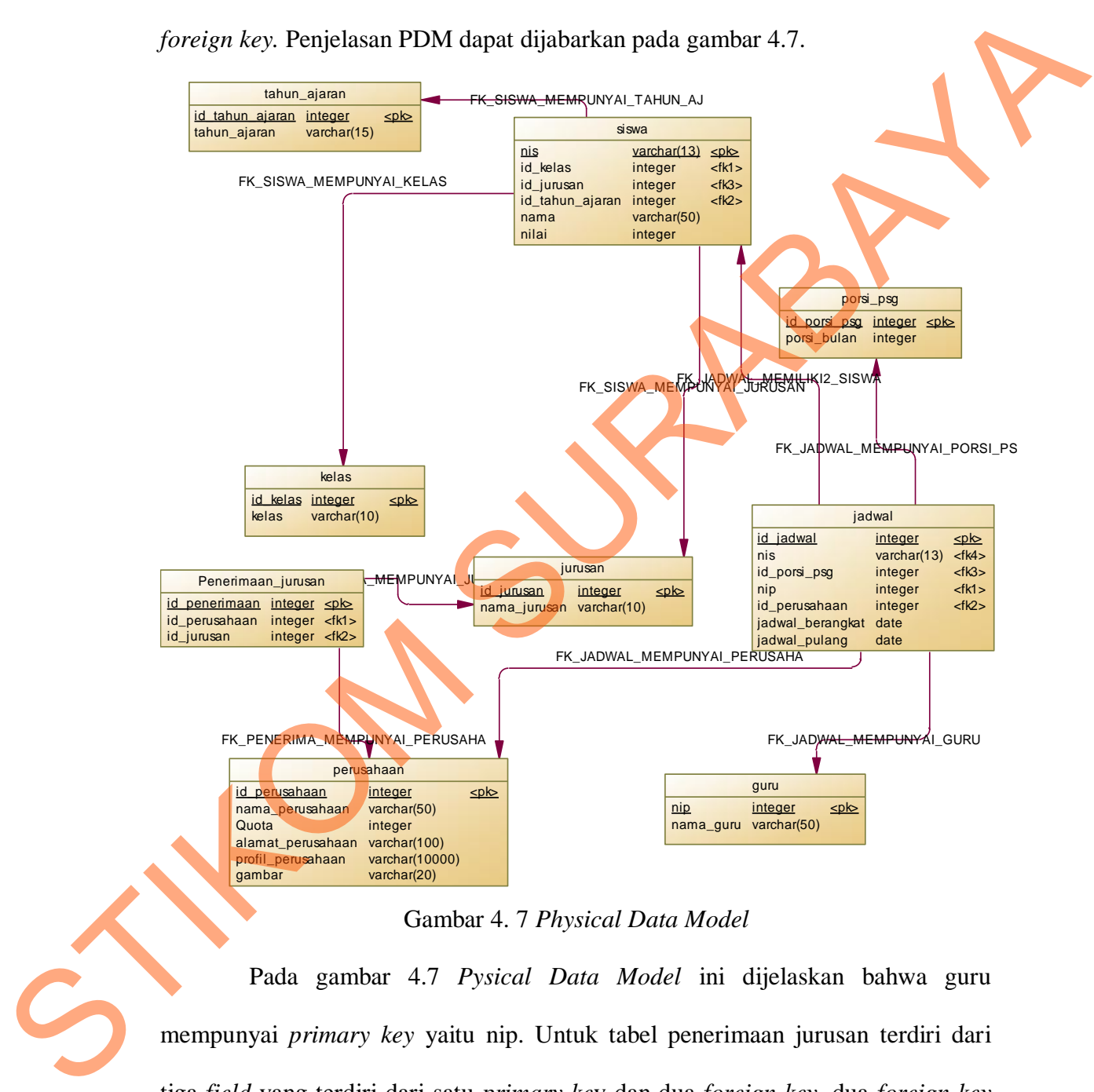

Gambar 4. 7 *Physical Data Model* 

Pada gambar 4.7 *Pysical Data Model* ini dijelaskan bahwa guru mempunyai *primary key* yaitu nip. Untuk tabel penerimaan jurusan terdiri dari tiga *field* yang terdiri dari satu *primary ke*y dan dua *foreign key,* dua *foreign key*  ini diambil dari tabel jurusan dan tabel perusahaan.

# **4.3.4 Struktur Tabel**

Dalam sub bab ini akan dijelaskan tabel-tabel yang akan digunakan pada *user* untuk memenuhi kebutuhan dan serta informasi. Berikut akan dijelaskan mengenai detil dari struktur tabel untuk tiap tabel.

A. Tabel Tahun Ajaran

Nama Tabel : tahun\_ajaran Primary Key : id\_tahun\_ajaran Foreign Key : -

Fungsi : Menyimpan data master tahun ajaran

Tabel 4. 1 Struktur Tabel Tahun Ajaran

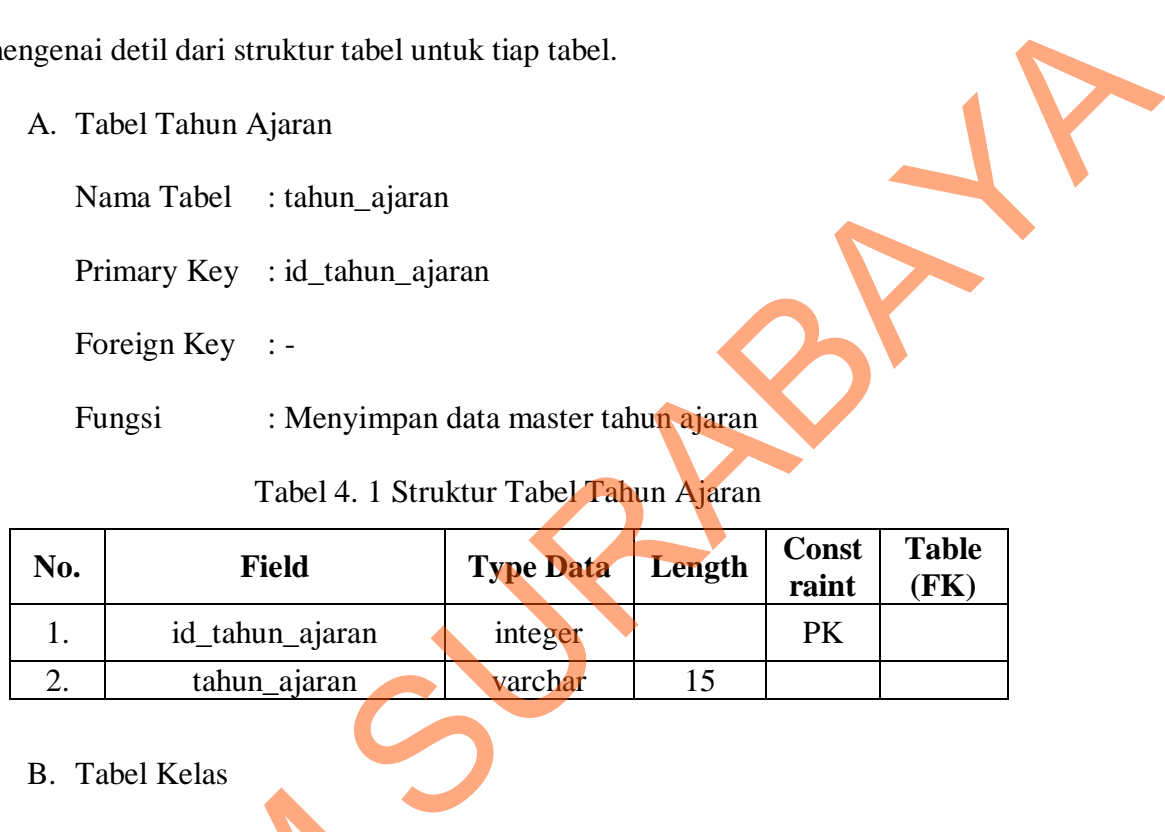

# B. Tabel Kelas

```
Nama Tabel : kelas 
Primary Key : id_kelas
```
Foreign Key : -

Fungsi : Menyimpan data master kelas

Tabel 4. 2 Struktur Tabel Kelas

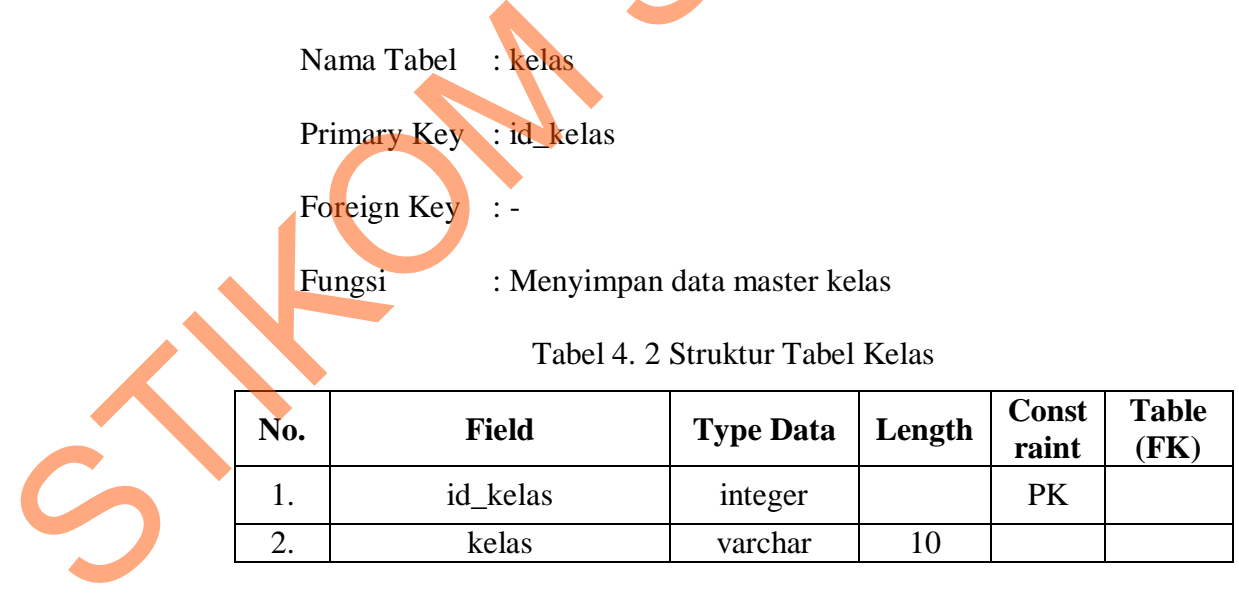

C. Tabel Guru

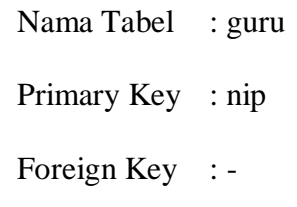

Tabel 4. 3 Struktur Tabel Guru

| Foreign Key $: -$        |                                |           |                                 |        |                       |                      |  |  |
|--------------------------|--------------------------------|-----------|---------------------------------|--------|-----------------------|----------------------|--|--|
| Fungsi                   |                                |           | : Menyimpan data master guru    |        |                       |                      |  |  |
|                          | Tabel 4. 3 Struktur Tabel Guru |           |                                 |        |                       |                      |  |  |
| No.                      | <b>Field</b>                   |           | <b>Type Data</b>                | Length | <b>Const</b><br>raint | <b>Table</b><br>(FK) |  |  |
| 1.                       | nip                            |           | integer                         |        | <b>PK</b>             |                      |  |  |
| 2.                       |                                | nama_guru | varchar                         | 50     |                       |                      |  |  |
| D. Tabel Jurusan         |                                |           |                                 |        |                       |                      |  |  |
| Nama Tabel : jurusan     |                                |           |                                 |        |                       |                      |  |  |
| Primary Key : id_jurusan |                                |           |                                 |        |                       |                      |  |  |
|                          | Foreign Key $: -$              |           |                                 |        |                       |                      |  |  |
|                          | Fungsi                         |           | : Menyimpan data master jurusan |        |                       |                      |  |  |

- D. Tabel Jurusan
	- Nama Tabel : jurusan
	- Primary Key : id\_jurusan

Tabel 4. 4 Struktur Tabel Jurusan

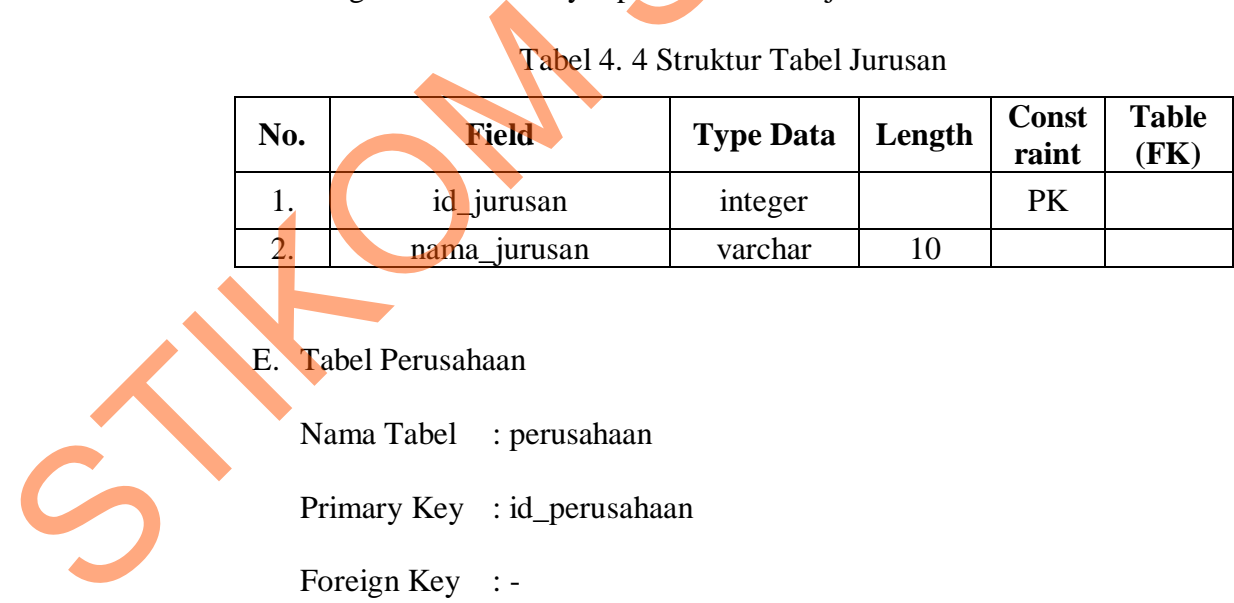

E. Tabel Perusahaan

- Nama Tabel : perusahaan
- Primary Key : id\_perusahaan

Fungsi : Menyimpan data master perusahaan.

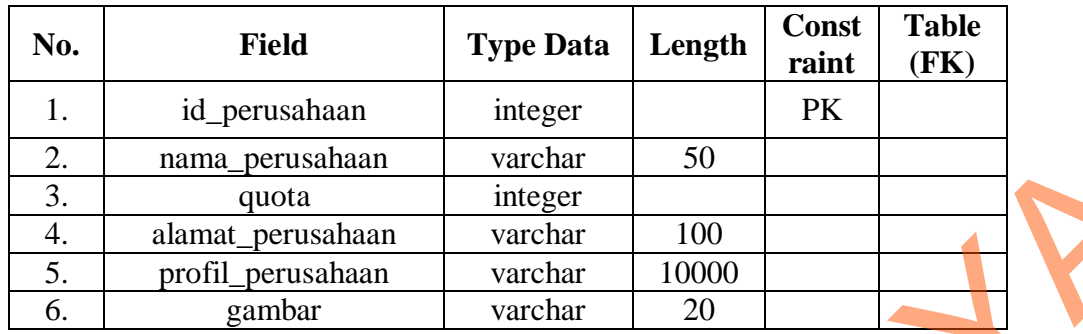

Tabel 4. 5 Struktur Tabel Perusahaan

F. Tabel Penerimaan\_jurusan

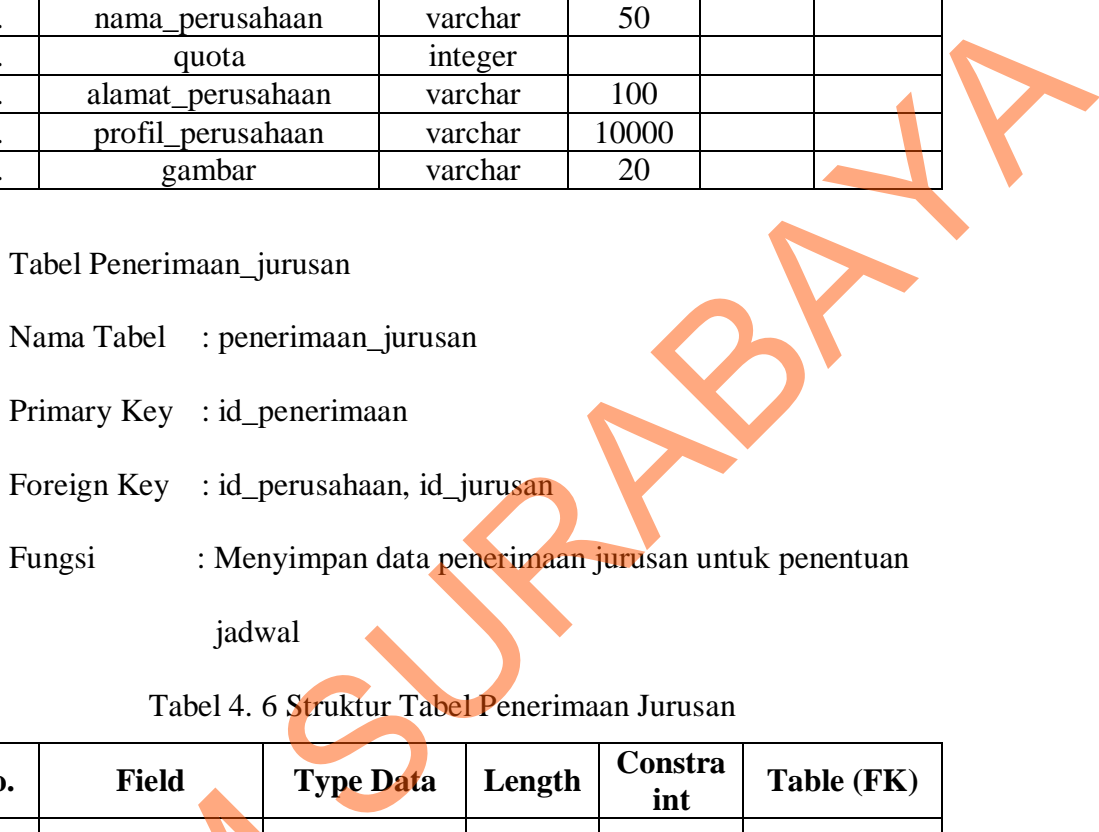

Tabel 4. 6 Struktur Tabel Penerimaan Jurusan

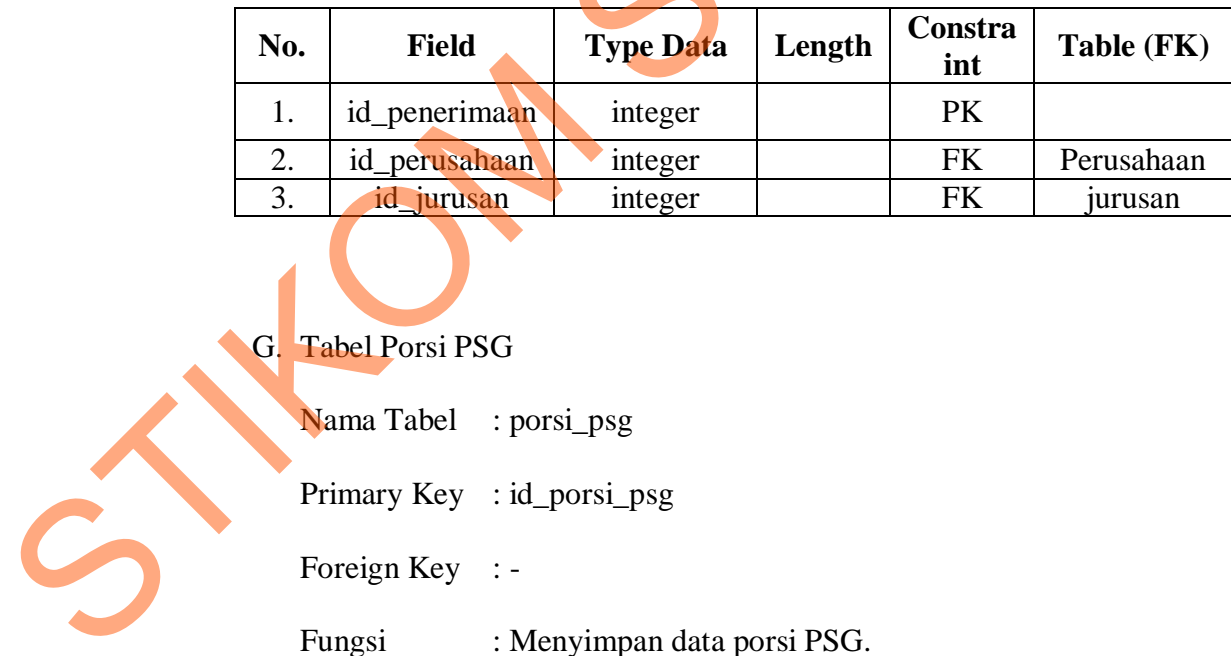

- G. Tabel Porsi PSG
	- Nama Tabel : porsi\_psg
	- Primary Key : id\_porsi\_psg
	-
	- Fungsi : Menyimpan data porsi PSG.

| No. | <b>Field</b> | <b>Type Data</b> | Length | <b>Const</b><br>raint | <b>Table</b><br>FK |
|-----|--------------|------------------|--------|-----------------------|--------------------|
|     | id_porsi_psg | integer          |        | PK                    |                    |
| ـ.  | porsi_bulan  | Integer          |        |                       |                    |

Tabel 4. 7 Struktur Tabel Porsi PSG

### H. Tabel Siswa

| Nama Tabel        | $:$ siswa                                           |
|-------------------|-----------------------------------------------------|
| Primary Key : nis |                                                     |
|                   | Foreign Key : id_kelas, id_jurusan, id_tahun_ajaran |
| Fungsi            | : Menyimpan data siswa untuk penjadwalan PSG.       |

Tabel 4. 8 Struktur Tabel Siswa

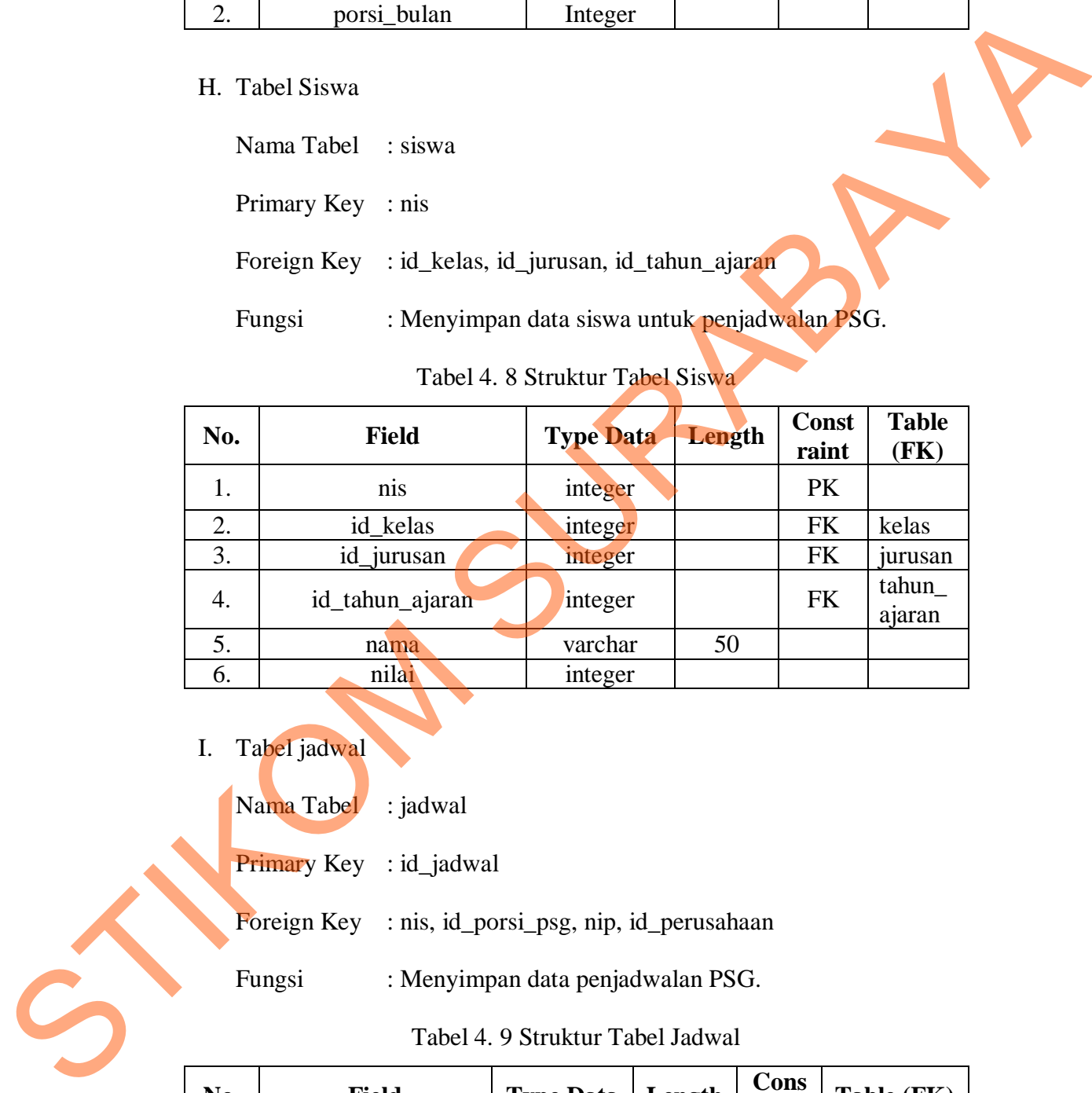

- I. Tabel jadwal
	- Nama Tabel : jadwal
	- Primary Key : id\_jadwal
	- Foreign Key : nis, id\_porsi\_psg, nip, id\_perusahaan
	- Fungsi : Menyimpan data penjadwalan PSG.

# Tabel 4. 9 Struktur Tabel Jadwal

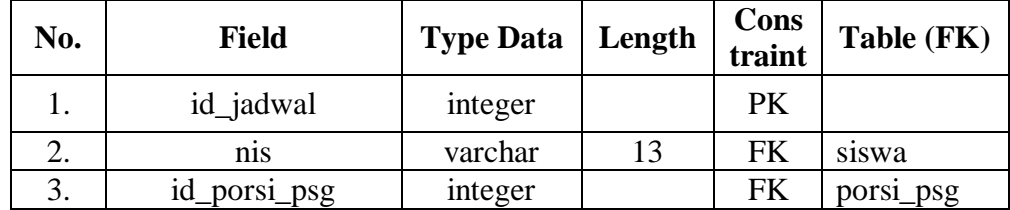

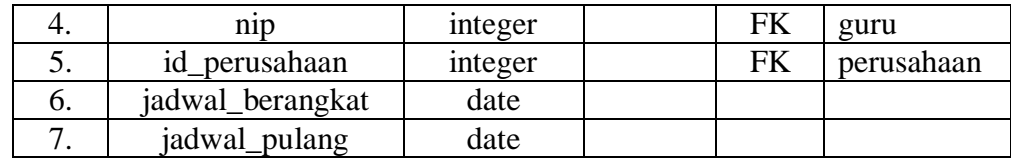

### **4.3.5 Desain** *Input / Output*

Desain *input/output* ini merupakan rancangan dari desain *form* yang akan

digunakan pada aplikasi penjadwalan pendidikan sistem ganda SMK Negeri 1

Cerme berbasis web adalah dibawah ini :

a. Desain *Form* Input Porsi

Berikut ini adalah gambar 4.8 yang berisi tentang *form* input porsi.

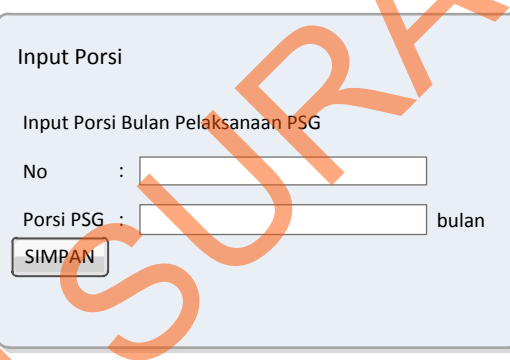

Gambar 4. 8 Desain *Form* Input Porsi

*Form* input porsi merupakan *form* yang berfungsi untuk menginputkan datadata porsi yang sudah ditetapkan oleh pihak PSG. Untuk No akan terisi secara otomatis sedangkan untuk Porsi PSG diisi berdasarkan banyaknya bulan. **Button** SIMPAN digunakan untuk menyimpan porsi PSG setelah menginputkan. **4.3.5 Desain** *Input/output* in mempakan rancangan dari desain *form* yang akan<br>
digunakan pada aplikasi penjadwalan pendidikan sistem ganda SMK Negeti<br>
digunakan pada aplikasi penjadwalan pendidikan sistem ganu SMK Nege

# b. Desain *Form* Input Guru

Berikut ini adalah gambar 4.9 yang berisi tentang *form* input guru.

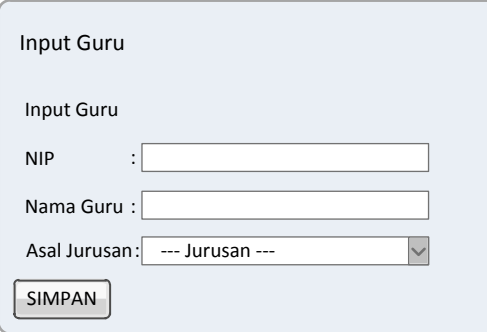

Gambar 4. 9 Desain *Form* Input Guru

*Form* input guru merupakan *form* yang berfungsi untuk menginputkan datadata guru master yang menjadi guru pembimbing pada pelaksanaan PSG. Untuk NIP dan nama guru diisi secara manual. *Button* digunakan untuk menyimpan guru pembimbing setelah menginputkan.

c. Desain *Form* Input Jurusan

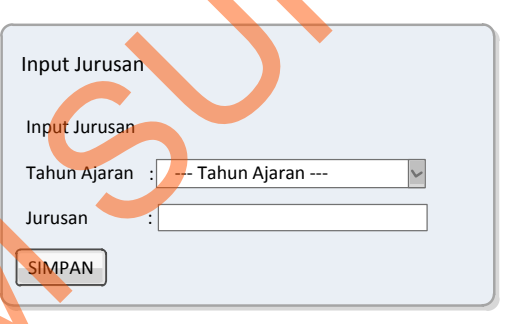

Tabel 4. 10 Desain *Form* Input Jurusan

*Form* input jurusan merupakan *form* yang berfungsi untuk menginputkan datadata jurusan yang ada di SMK Negeri 1 Cerme. Disini menginputkan jurusan dan memilih tahun ajaran yang ada. *Button* simpan digunakan untuk menyimpan jurusan tiap tahun ajaran setelah menginputkan. STREAM CONTROL AND THE CONTROL CONTROL CONTROL CONTROL CONTROL CONTROL CONTROL AND CONTROL CONTROL CONTROL CONTROL CONTROL CONTROL CONTROL CONTROL CONTROL CONTROL CONTROL CONTROL CONTROL CONTROL CONTROL CONTROL CONTROL CON

### d. Desain *Form* Input Kelas

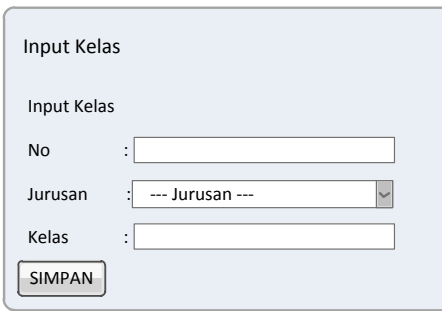

Gambar 4. 10 Desain *Form* Input Kelas

*Form* input kelas merupakan *form* yang berfungsi untuk menginputkan datadata kelas yang ada di SMK Negeri 1 Cerme berdasarkan. Disini menginputkan kelas berdasarkan jurusan yang ada. *Button* digunakan untuk menyimpan kelas tiap jurusan setelah menginputkan. Standard Library (Standard Control of the Company of the Control of the Control of the Control of the Control of the Control of the Control of the Control of the Control of the Control of the Control of the Control of the

e. Desain *Form* Input Tahun Ajaran

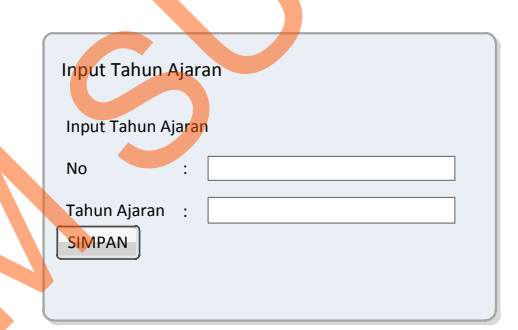

Gambar 4. 11 Desain *Form* Input Tahun Ajaran

*Form* input tahun ajaran merupakan *form* yang berfungsi untuk menginputkan data-data tahun ajaran yang ada di SMK Negeri 1 Cerme. *Button* digunakan untuk menyimpan tahun ajaran setelah menginputkan.

f. Desain *Form* Input Penempatan Jurusan

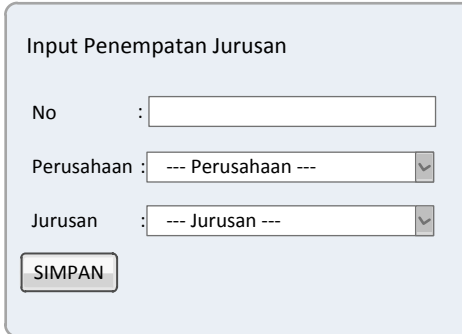

Gambar 4. 12 Desain *Form* Input Penempatan Jurusan

*Form* input penempatan merupakan *form* yang berfungsi untuk menginputkan data-data perusahaan yang sesuai untuk jurusan yang ada di SMK Negeri 1 Cerme. *Button* simpan digunakan untuk menyimpan penempatan jurusan setelah menginputkan. SURABAYA

g. Desain *Form* Input Perusahaan

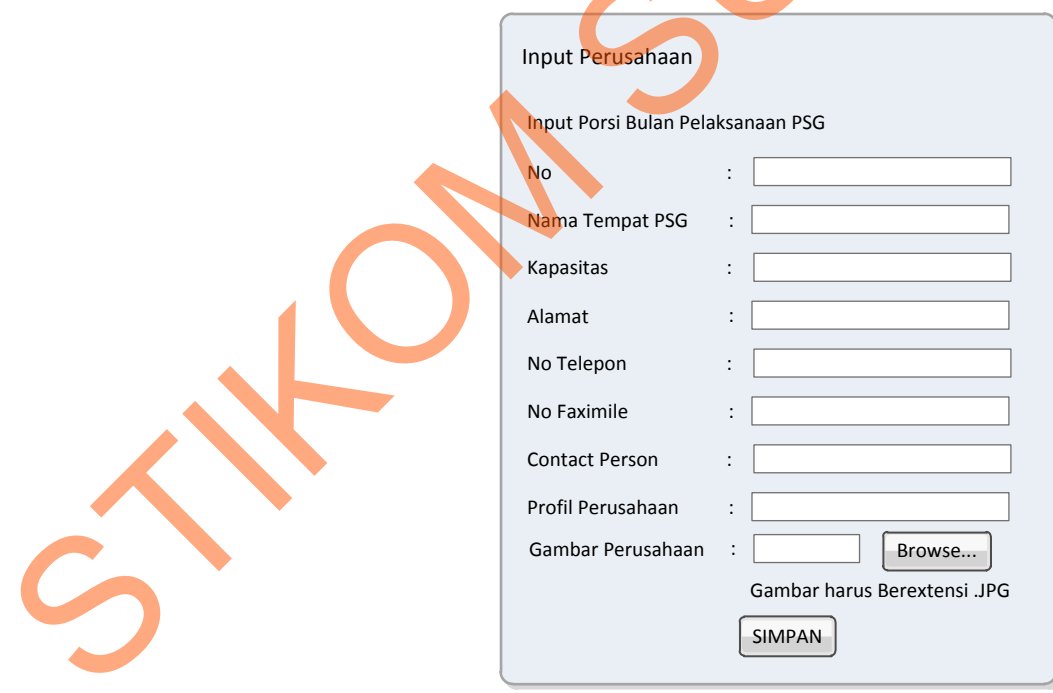

Gambar 4. 13 Desain *Form* Input Perusahaan

*Form* input perusahaan merupakan *form* yang berfungsi untuk menginputkan data-data perusahaan yang akan menjadi tempat praktek industri yang. Pada **button Browse** digunakan untuk mencari gambar perusahaan. *Button* SIMPAN digunakan untuk menyimpan perusahaan tempat praktek industri setelah selesai menginputkan.

h. Desain *Form* Input Siswa

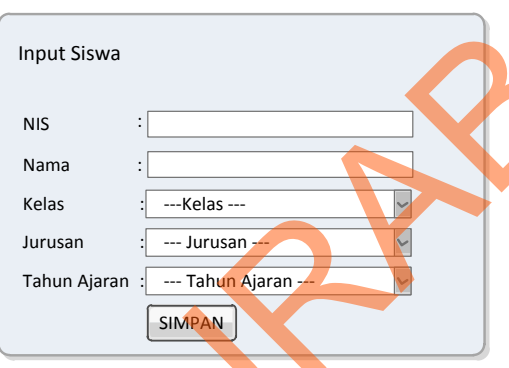

Gambar 4. 14 Desain *Form* Input Siswa

*Form* input siswa merupakan *form* yang berfungsi untuk menginputkan datadata siswa yang ada di SMK Negeri 1 Cerme. Disini menginputkan siswa harus memilih kelas, jurusan dan tahun ajaran. *Button* simpan digunakan untuk menyimpan data siswa. digunalam untuk menyimpan perusahaan tempat praktek industri setelah sebesar<br>menginputkan.<br>
h. Desain *Form* Input Siswa<br>
statistikom sung ada di SMK Negeri 1 Cerme. Disini menginputkan data-<br>
data siswa yang sada di SMK

i. Desain *Form* Input PSG

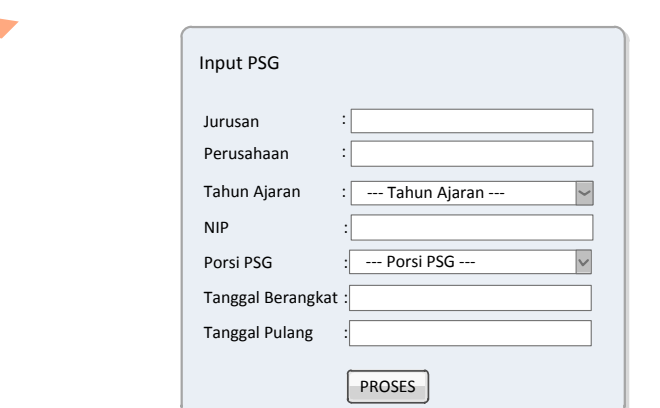

Gambar 4. 15 Desain *Form* Input PSG

*Form* input PSG merupakan *form* yang berfungsi untuk menginputkan datadata jadwal PSG. *Button* **Proses** digunakan untuk menyimpan jadwal PSG yang selanjutnya akan mencari calon nama siswa PSG.

j. Desain *Form* Input Calon Siswa PSG

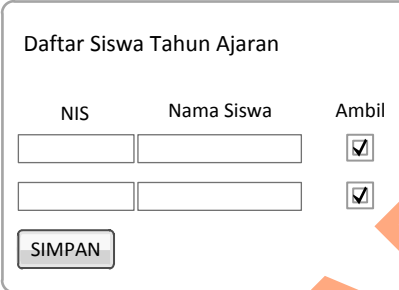

Gambar 4. 16 Desain *Form* Input Calon Siswa PSG

*Form* input siswa merupakan *form* yang berfungsi untuk menginputkan nama siswa yang ada di SMK Negeri 1 Cerme. Button SIMPAN digunakan untuk menyimpan data siswa. Marina Siswa Tahun Ajaran<br>
Nis Nama Siswa<br>
Nis Nama Siswa<br>
SIMPAN<br>
SIMPAN<br>
SIMPAN<br>
Degeri J Cerme, *Button* SIMPAN digunakan untuk<br>
Negeri J Cerme, *Button* SIMPAN digunakan untuk<br>
i

k. Desain *Form* Input Nilai

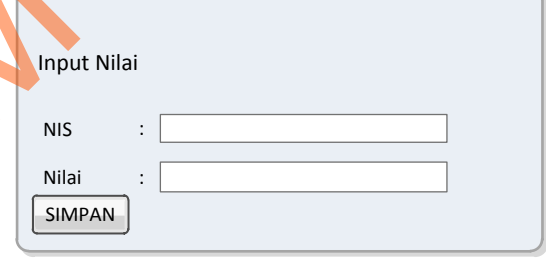

Gambar 4. 17 Desain *Form* Input Nilai

*Form* input nilai merupakan *form* yang berfungsi untuk menginputkan nilai berdasarkan data siswa yang ada di SMK Negeri 1 Cerme.. *Button* Input Nilai<br>
SIMPAN<br>
SIMPAN<br>
Gambar 4. 17<br>
Form input nilai merupakan *fo*<br>
berdasarkan data siswa yang ada<br>
digunakan untuk menyimpan data ni digunakan untuk menyimpan data nilai setelah selesai menginputkan.

### **4.4 Implementasi Sistem**

Implementasi sistem ini memuat tentang penjelasan mengenai penerapan pada aplikasi penjadwalan pendidikan sistem ganda berbasis web di SMK Negeri 1 Cerme. Penerapan tersebut berisi tentang penjelasan kebutuhan sistem seperti spesifikasi *hardware* dan *software* pendukung serta penjelasan dari penggunaan program yang berisi tentang fitur-fitur dari aplikasi yang telah dibuat.

### **1.4.1 Kebutuhan Sistem**

Sistem yang akan digunakan untuk menjalankan aplikasi penjadwalan pendidikan sistem ganda berbasis web di SMK Negeri 1 Cerme membutuhkan suatu *hardware* serta *software* pendukung. *Hardware* dan *software* pendukung tersebut antara lain : t berisi tentang penjelasan kebutuhan sistem sepert<br> *oftware* pendukung serta penjelasan dari penggunaan<br>
fitur-fitur dari aplikasi yang telah dibuat.<br>
Iligunakan untuk menjalankan aplikasi penjadwalan<br>
rebasis web di SMK

Spesifikasi *hardware* yang bisa mendukung penggunaan aplikasi yaitu:

- 1. Memory 256 MB atau lebih tinggi.
- 2. Processor Pentium III
- 3. Hardisk  $\pm 40$ gb.

Sedangkan spesifikasi *software* yang bisa mendukung penggunaan aplikasi adalah :

- 1. Semua sistem operasi yang mendukung penggunaan aplikasi seperti Windows atau Linux .
- 2. Web Browser disarankan menggunakan Mozilla Firefox karena apabila menggunakan Web Browser Internet Explorer atau lainnya tampilan web menjadi kurang rapi atau tidak beraturan. 2. Tiocesson Femminin<br>
3. Hardisk ±40gb.<br>
Sedangkan spesifikasi software<br>
adalah:<br>
Semua sistem operasi yar<br>
Windows atau Linux .<br>
2. Web Browser disarankan n<br>
menggunakan Web Browser<br>
menjadi kurang rapi atau tida
	- 3. Xampp Versi 1.7.7 sebagai Web Server

### **1.4.2 Petunjuk Penggunaan Program**

1. Halaman Login Admin

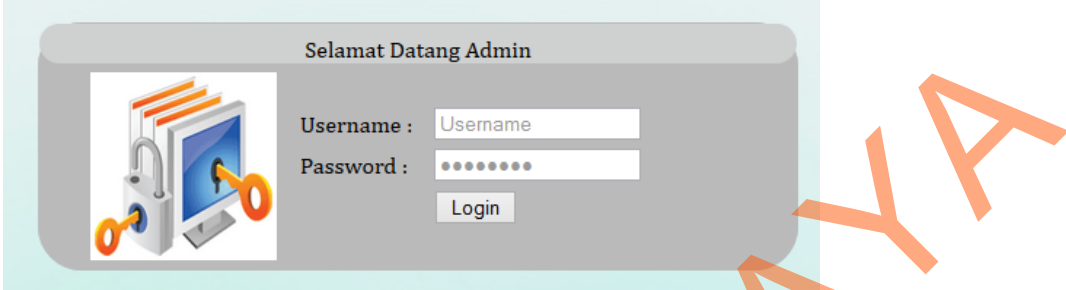

Gambar 4. 18 Halaman Login Admin

Pada saat menjalankan aplikasi web admin, halaman awal yang tampil adalah halaman login seperti pada gambar disini user harus menginputkan *username* dan *password* terlebih dahulu agar bisa masuk ke dalam halaman hak akses berikutnya.

2. Halaman Utama Admin

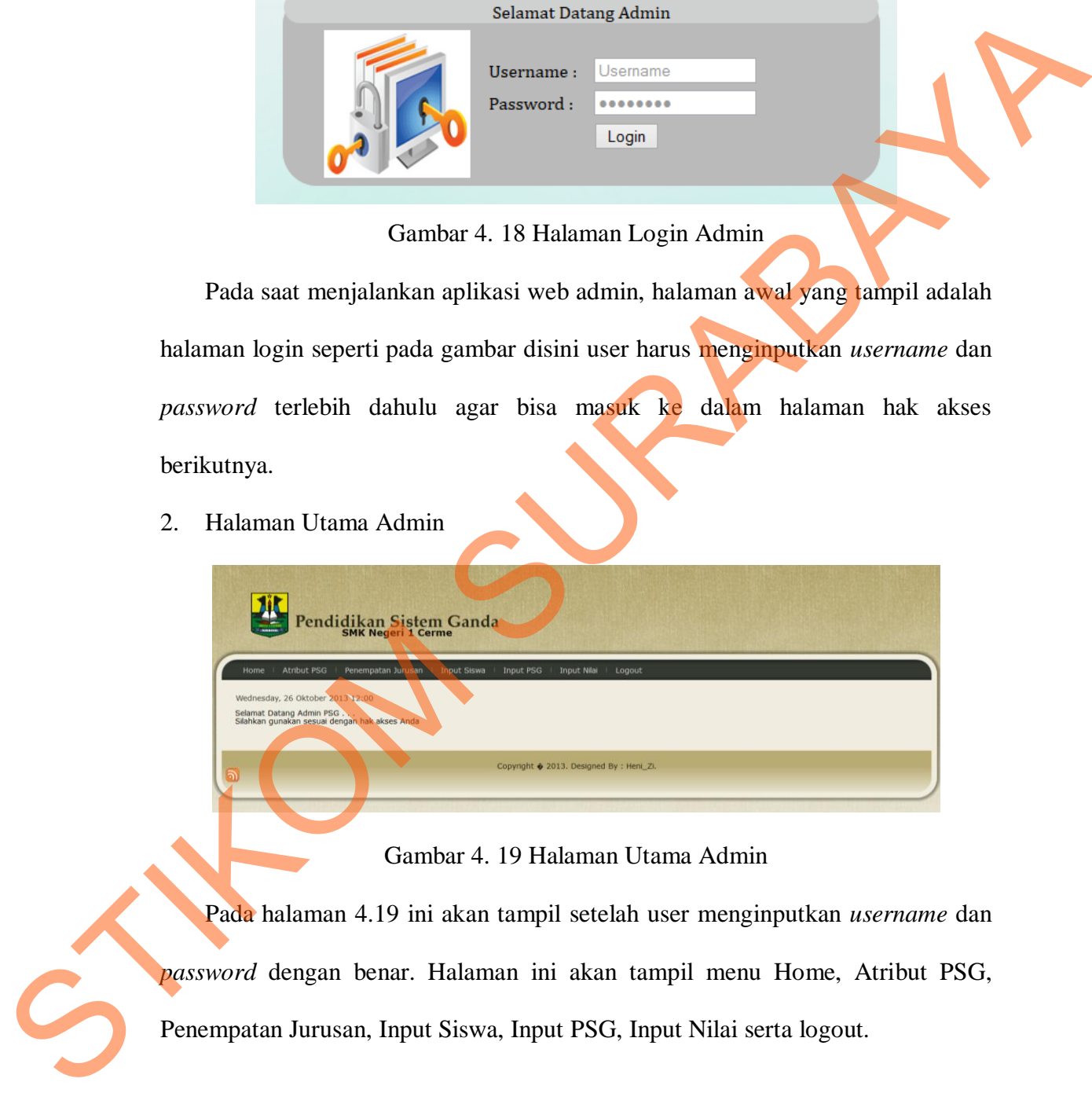

Gambar 4. 19 Halaman Utama Admin

Pada halaman 4.19 ini akan tampil setelah user menginputkan *username* dan *password* dengan benar. Halaman ini akan tampil menu Home, Atribut PSG, Penempatan Jurusan, Input Siswa, Input PSG, Input Nilai serta logout.

3. Halaman Atribut PSG

| Atribut PSG<br>Home                                                              | Pendidikan Sistem Ganda<br>Penempatan Jurusan   Input Siswa   Input PSG | Input Nilai<br>Logout     |  |
|----------------------------------------------------------------------------------|-------------------------------------------------------------------------|---------------------------|--|
| * Input Porsi<br>Input Porsi Bulan Pelaksanaan PSG<br>Porsi PSG<br><b>SIMPAN</b> | ÷                                                                       | bulan                     |  |
|                                                                                  | Porsi                                                                   | <b>Delete</b>             |  |
|                                                                                  | 6                                                                       | $\boldsymbol{\times}$     |  |
|                                                                                  | $\overline{4}$                                                          | $\pmb{\times}$            |  |
|                                                                                  | 8                                                                       | $\boldsymbol{\mathsf{x}}$ |  |
|                                                                                  | $\overline{9}$                                                          | ×                         |  |
|                                                                                  | 10                                                                      | $\boldsymbol{\mathsf{x}}$ |  |
|                                                                                  | 3                                                                       | ×                         |  |
| ▶ Input Guru                                                                     |                                                                         |                           |  |
| ▶ Input Jurusan                                                                  |                                                                         |                           |  |
| <b>F</b> Input Kelas                                                             |                                                                         |                           |  |
| ▶ Input Tahun Ajaran                                                             |                                                                         |                           |  |

Gambar 4. 20 Halaman Input Porsi

Ketika user memilih Atribut PSG maka akan muncul halaman 4.20. Pada halaman ini memuat atribut-atribut sebagai syarat pelaksanaan PSG yang terdiri dari input porsi, input guru, input jurusan, input kelas dan input tahun ajaran. Disini tampil halaman mengenai input porsi yang terdiri dari no dan porsi PSG.

4. Halaman Input Guru

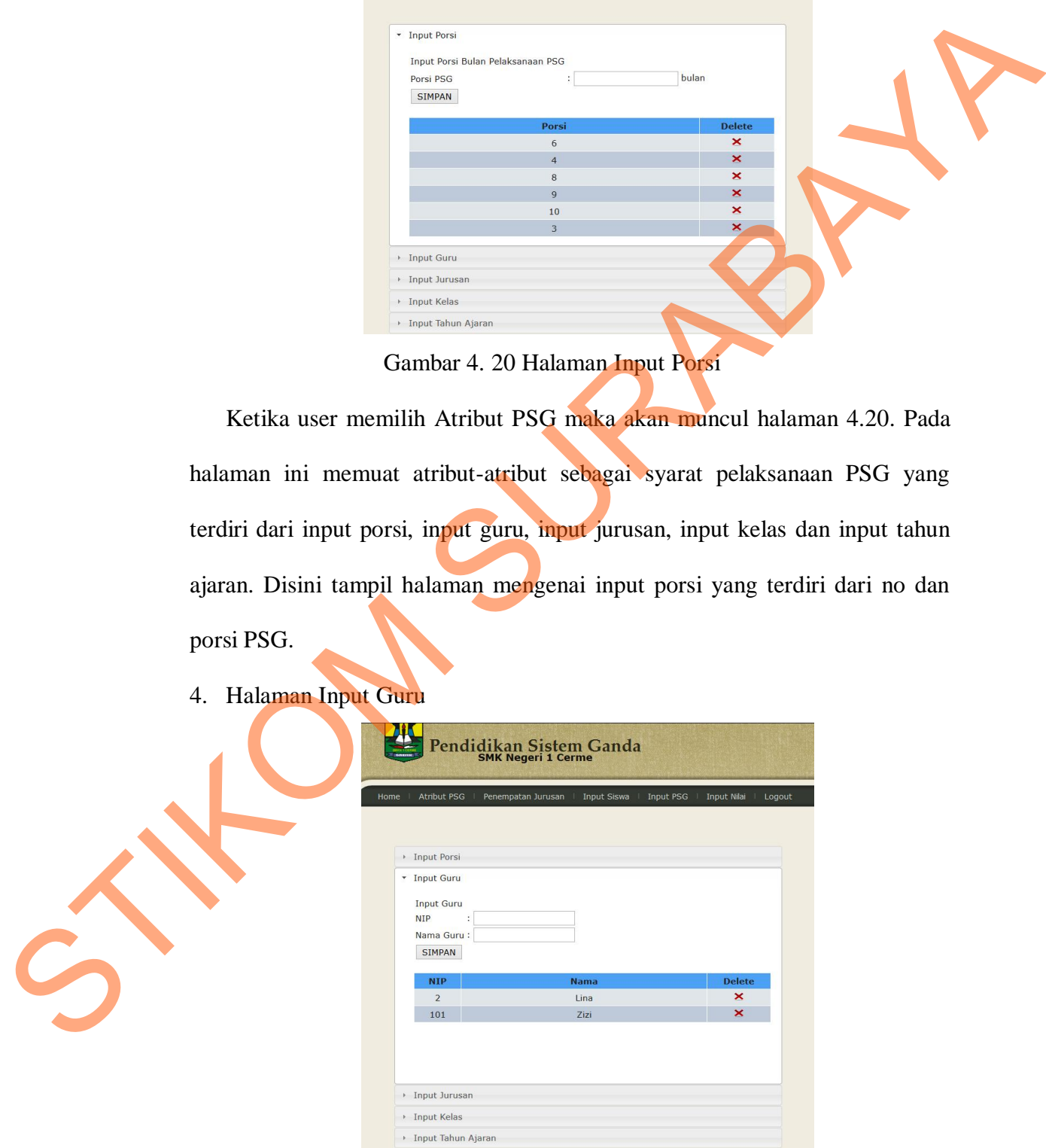

Gambar 4. 21 Halaman Input Guru

Pada gambar 4.21 adalah gambar halaman jika user memilih input guru di atribut PSG. Pada input guru disini user bisa memasukkan NIP, nama guru serta asal jurusan dari pengajar.

5. Halaman Input Jurusan

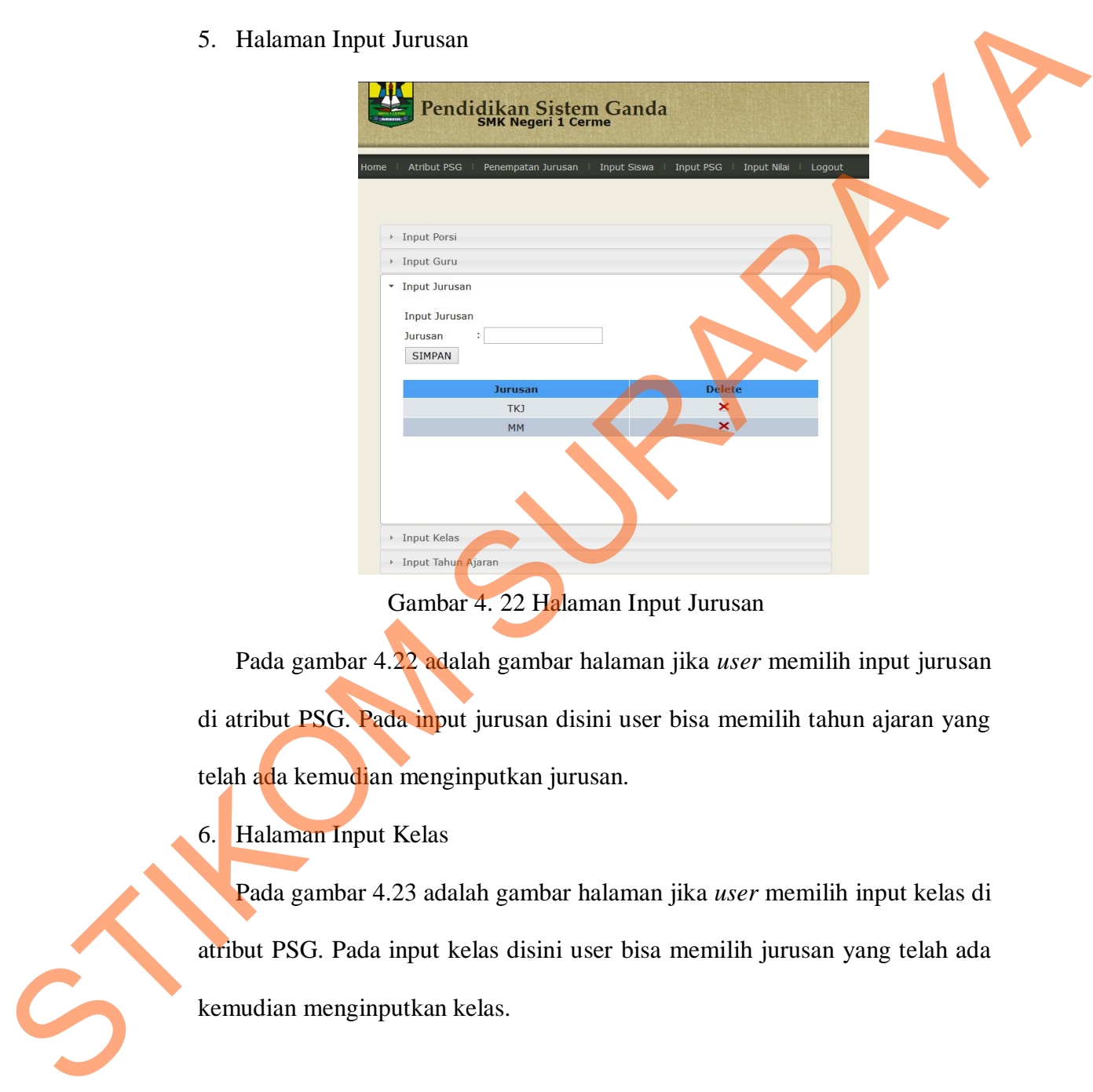

Gambar 4. 22 Halaman Input Jurusan

Pada gambar 4.22 adalah gambar halaman jika *user* memilih input jurusan di atribut PSG. Pada input jurusan disini user bisa memilih tahun ajaran yang telah ada kemudian menginputkan jurusan.

6. Halaman Input Kelas

Pada gambar 4.23 adalah gambar halaman jika *user* memilih input kelas di atribut PSG. Pada input kelas disini user bisa memilih jurusan yang telah ada kemudian menginputkan kelas.

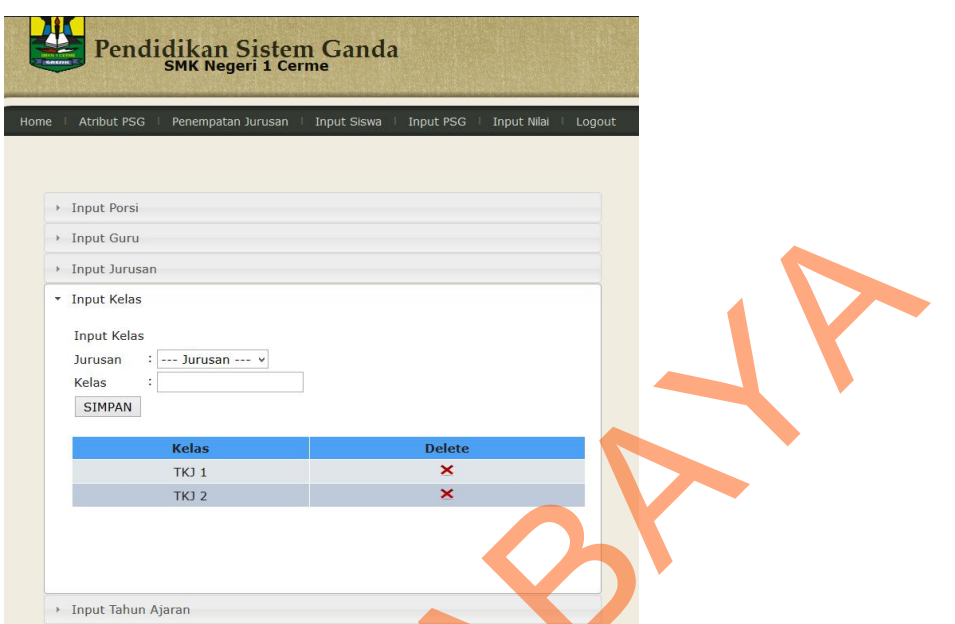

Gambar 4. 23 Halaman Input Kelas

7. Halaman Input Tahun Ajaran

Pada gambar 4.24 adalah gambar halaman jika *user* memilih input tahun ajaran di atribut PSG. Pada input kelas disini *user* menginputkan tahun ajaran yang belum ada diinputan.

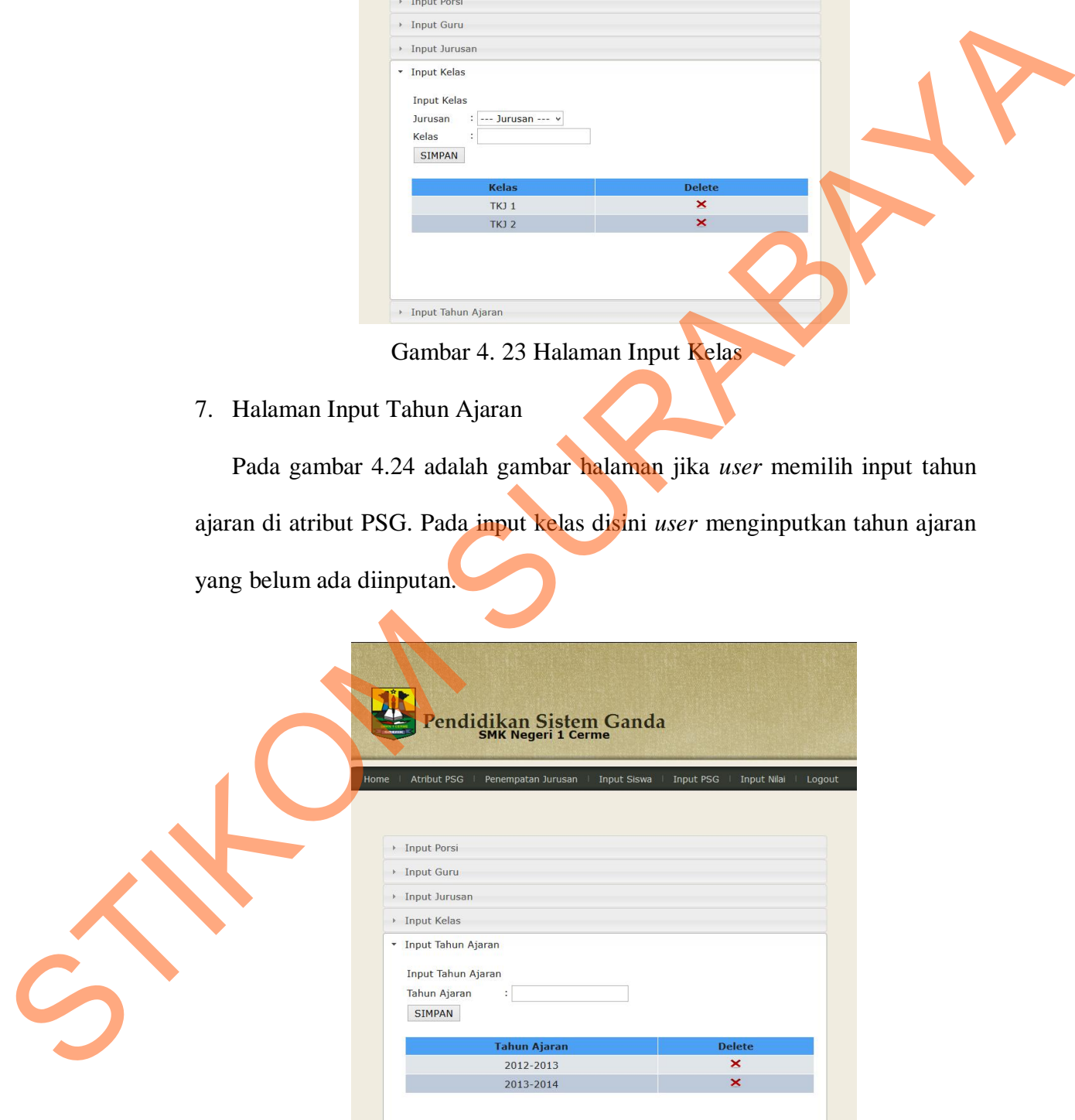

Gambar 4. 24 Halaman Input Tahun Ajaran

8. Halaman Input Penempatan Jurusan

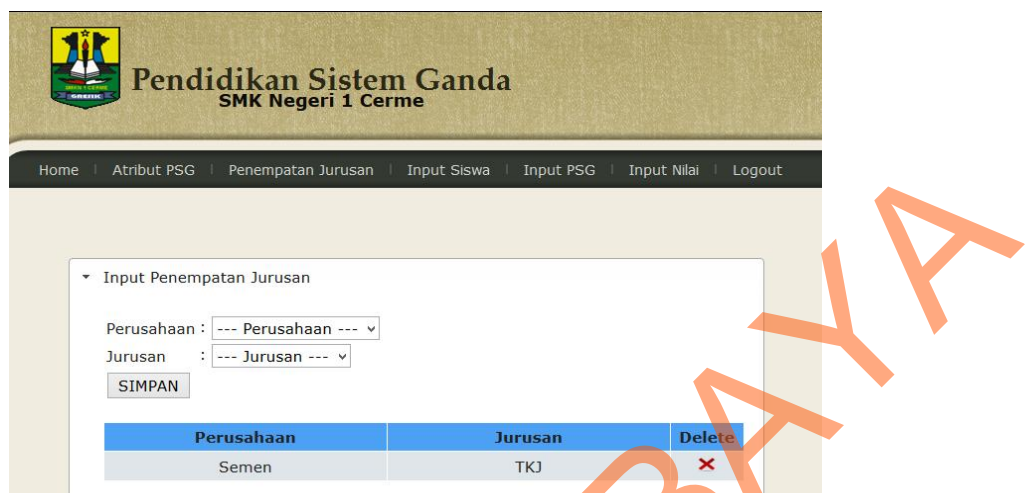

Gambar 4. 25 Halaman Input Penempatan Jurusan

Untuk halaman penempatan jurusan ini, *user* akan memasukkan data perusahaan serta penempatan jurusan pada suatu perusahaan. Disini *user* memilih perusahaan apa yang pantas untuk jurusan yang telah ada di SMK Negeri 1 Cerme.

9. Halaman Input Perusahaan

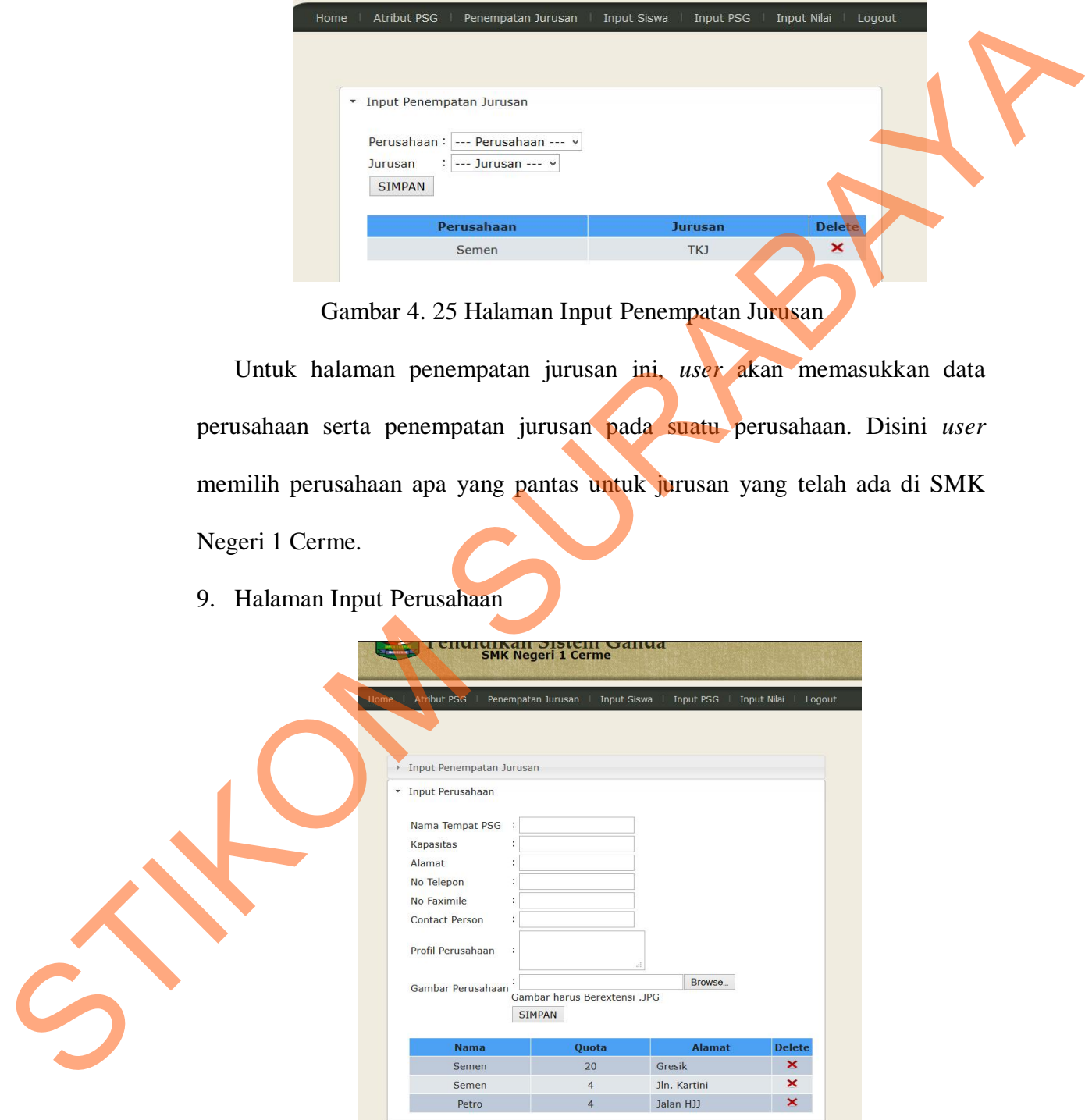

Gambar 4. 26 Halaman Input Perusahaan

Pada halaman input perusahaan ini berisi tentang data dari tempat praktek industri. Untuk pemilihan gambar perusahaan, *user* harus menginputkannya bentuk .jpg karena jika tidak maka gambar tidak bisa tampil.

10. Halaman Input Siswa

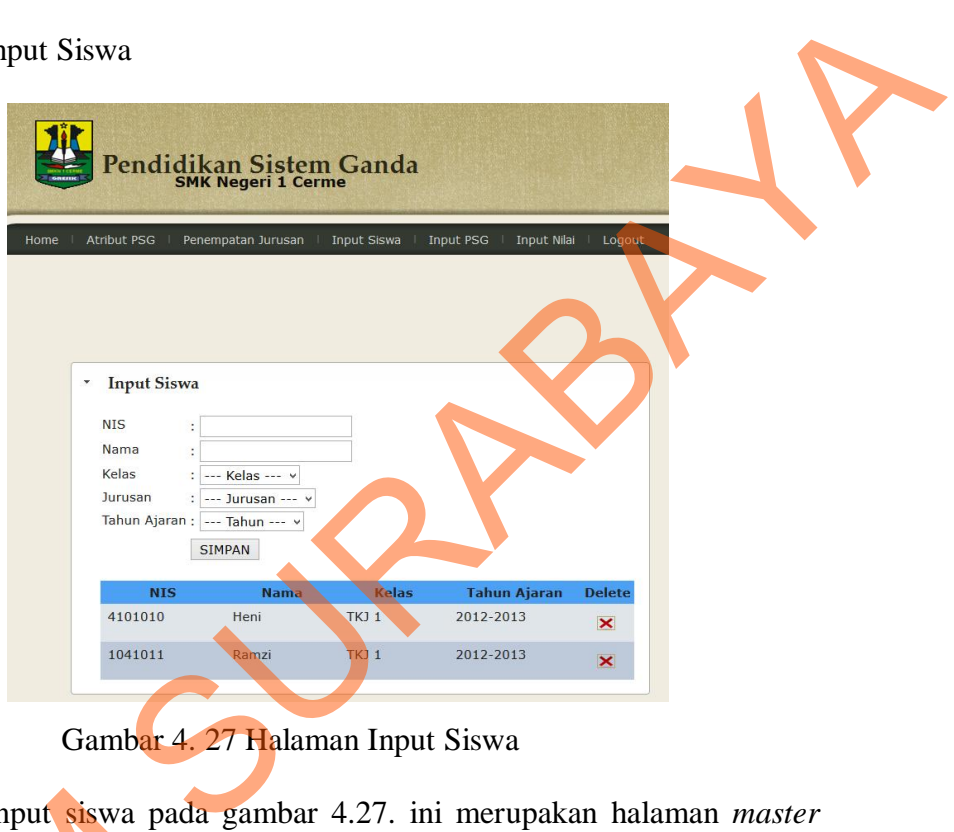

Gambar 4. 27 Halaman Input Siswa

Halaman input siswa pada gambar 4.27. ini merupakan halaman *master* siswa, pada halaman ini siswa harus memasukkan kelas, jurusan dan tahun ajaran di SMK Negeri 1 Cerme. Setelah itu memilih *button* SIMPAN untuk menyimpan data siswa. Halaman input siswa pada<br>
siswa, pada halaman ini siswa<br>
ajaran di SMK Negeri 1 Cerme<br>
menyimpan data siswa.<br>
1. Halaman Input PSG<br>
Halaman input PSG<br>
Halaman input PSG<br>
ini be<br>
jadwal PSG. Pada asal jurusar<br>
jadwal kemudi

# 11. Halaman Input PSG

Halaman input PSG ini berisi tentang halaman pemrosesan pembuatan jadwal PSG. Pada asal jurusan memilih jurusan apa yang akan dibuatkan jadwal kemudian menekan tombol cari.

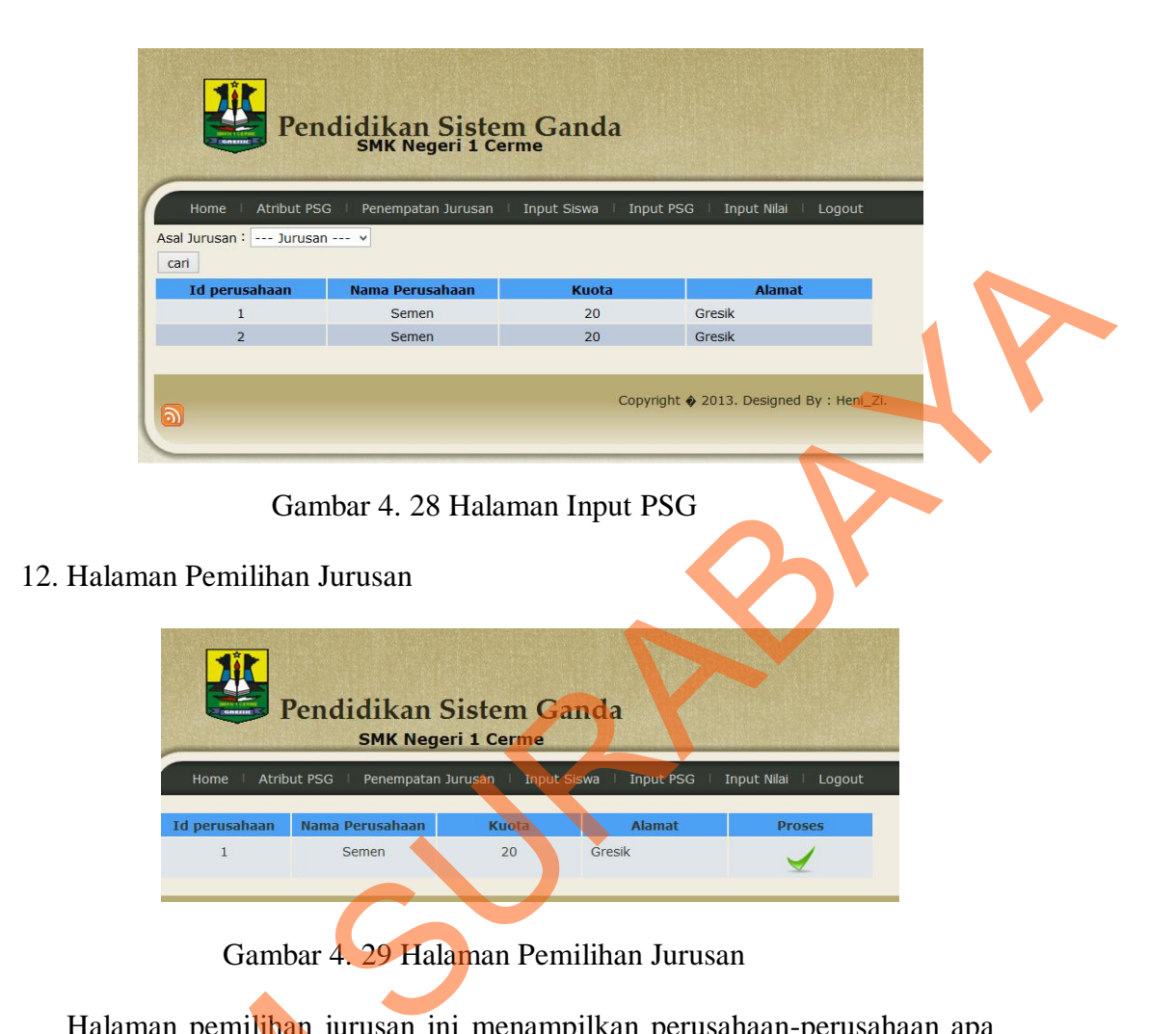

Gambar 4. 29 Halaman Pemilihan Jurusan

Halaman pemilihan jurusan ini menampilkan perusahaan-perusahaan apa saja yang tampil pada jurusan yang telah dipilih sebelumnya. Saat *user* sudah memilih perusahaan, maka *user* menekan tombol untuk proses selanjutnya. Halaman pemilihan jurusan<br>
saja yang tampil pada jurusan y<br>
memilih perusahaan, maka *u*<br>
selanjutnya.<br>
13. Halaman Input Jadwal PSG<br>
Halaman Input Jadwal PSG<br>
ajaran, NIP guru pembimbing,<br>
pulang. Untuk NIP, *user* bisa m

13. Halaman Input Jadwal PSG

Halaman Input Jadwal PSG pada gambar 4.30 ini, *user* memilih tahun ajaran, NIP guru pembimbing, porsi PSG, tanggal berangkat dan tanggal pulang. Untuk NIP, *user* bisa mencarinya di kolom sebelah kiri.

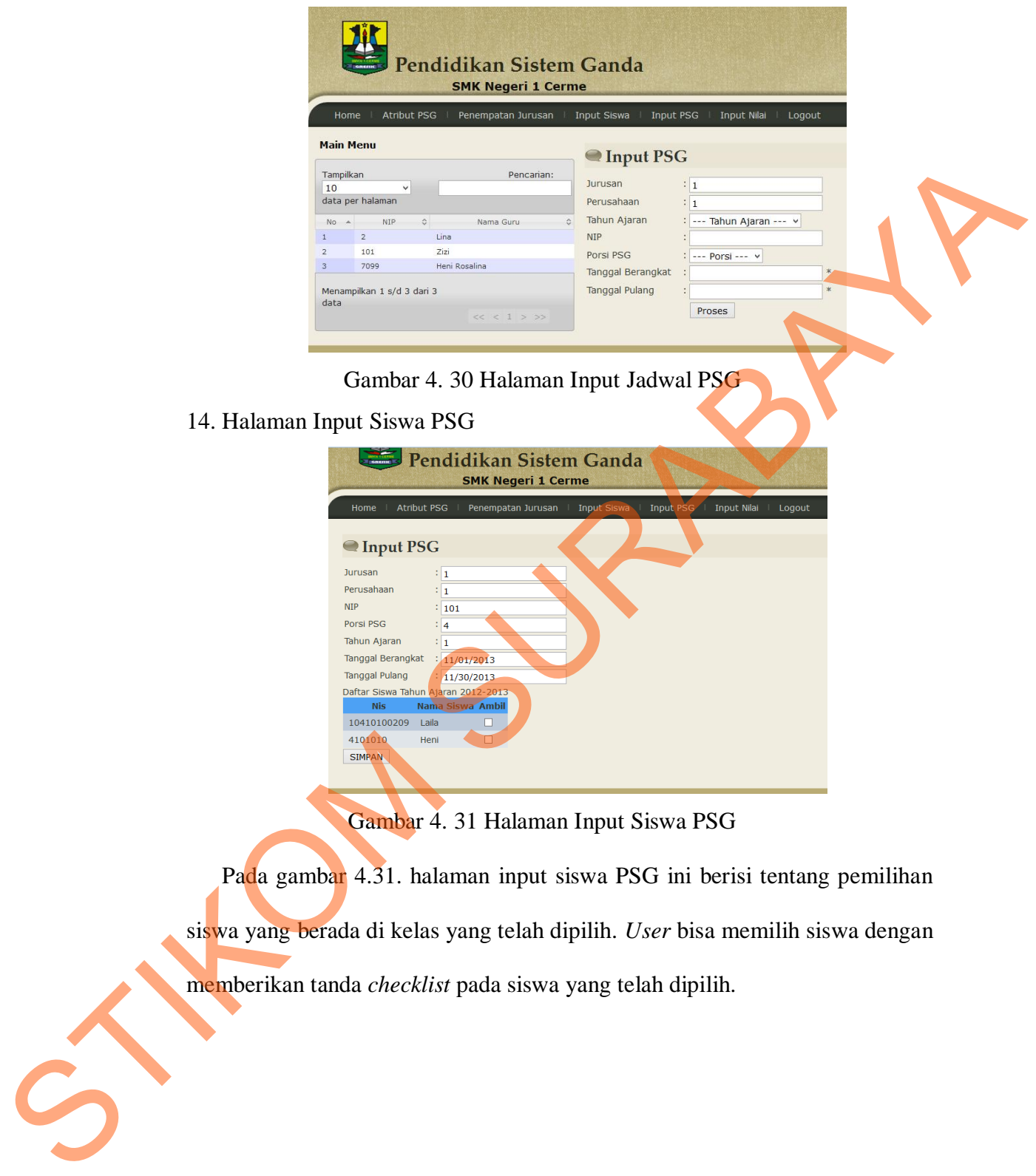

Gambar 4. 31 Halaman Input Siswa PSG

Pada gambar 4.31. halaman input siswa PSG ini berisi tentang pemilihan siswa yang berada di kelas yang telah dipilih. *User* bisa memilih siswa dengan

memberikan tanda *checklist* pada siswa yang telah dipilih.

#### 15. Halaman Input Nilai

|                                                                                      |                                                                        | Pendidikan Sistem Ganda                    |             |                                                                          |  |  |  |  |
|--------------------------------------------------------------------------------------|------------------------------------------------------------------------|--------------------------------------------|-------------|--------------------------------------------------------------------------|--|--|--|--|
|                                                                                      | <b>Atribut PSG</b><br>Home                                             | Penempatan Jurusan                         |             | Logout<br>Input Siswa<br>Input PSG<br>Input Nilai                        |  |  |  |  |
|                                                                                      | <b>Main Menu</b>                                                       |                                            |             |                                                                          |  |  |  |  |
|                                                                                      | Tampilkan<br>10<br>data per halaman                                    |                                            | Pencarian:  |                                                                          |  |  |  |  |
|                                                                                      | $\hat{v}$<br>No $\rightarrow$<br><b>NIS</b><br>1041010<br>$\mathbf{1}$ | Nama $\Diamond$<br>Nilai 0<br>Ramzi<br>100 | Proses<br>∕ | <b>Input Nilai</b>                                                       |  |  |  |  |
|                                                                                      | $\overline{2}$<br>1041011                                              | Rosa<br>90                                 | Í           | $NIS$ :<br>Nilai:                                                        |  |  |  |  |
|                                                                                      | $_{\rm 3}$<br>23498                                                    | yayaya<br>78                               | I           | <b>SIMPAN</b>                                                            |  |  |  |  |
|                                                                                      | $\overline{4}$<br>241414                                               | 89<br>manda                                | Í           |                                                                          |  |  |  |  |
|                                                                                      | 5<br>4101010                                                           | 90<br>Heni                                 | v           |                                                                          |  |  |  |  |
|                                                                                      | $6\phantom{.}6$<br>900                                                 | 90<br>asd                                  | Í           |                                                                          |  |  |  |  |
|                                                                                      | Menampilkan 1 s/d 6 dari 6<br>data                                     | << < 1 > >>                                |             |                                                                          |  |  |  |  |
|                                                                                      |                                                                        |                                            |             |                                                                          |  |  |  |  |
|                                                                                      |                                                                        |                                            |             | Gambar 4. 32 Halaman Input Nilai                                         |  |  |  |  |
|                                                                                      |                                                                        |                                            |             |                                                                          |  |  |  |  |
|                                                                                      |                                                                        |                                            |             | Halaman input Nilai ini berisi dua form, pada form kiri berisi mengenai  |  |  |  |  |
|                                                                                      |                                                                        |                                            |             | daftar siswa yang sudah melaksanakan PSG. Sedangkan pada form di sebelah |  |  |  |  |
|                                                                                      |                                                                        |                                            |             | kanan berisi atribut NIS dan nilai, setelah itu tekan SIMPAN untuk       |  |  |  |  |
|                                                                                      | mengupdate nilai yang sebelumnya mempunyai nilai default "0". Untuk    |                                            |             |                                                                          |  |  |  |  |
| mengedit nilai <i>user</i> bisa memilih tombol <b>z</b> di sebelah kiri. Setelah itu |                                                                        |                                            |             |                                                                          |  |  |  |  |
| form sebelah kanan akan menampilkan NIS yang telah dipilih kemudian user             |                                                                        |                                            |             |                                                                          |  |  |  |  |
|                                                                                      |                                                                        |                                            |             | tinggal menginputkan nilai sesuai dengan siswa yang telah dipilih.       |  |  |  |  |
|                                                                                      |                                                                        |                                            |             |                                                                          |  |  |  |  |

Gambar 4. 32 Halaman Input Nilai

#### 16. Halaman web Menu Utama

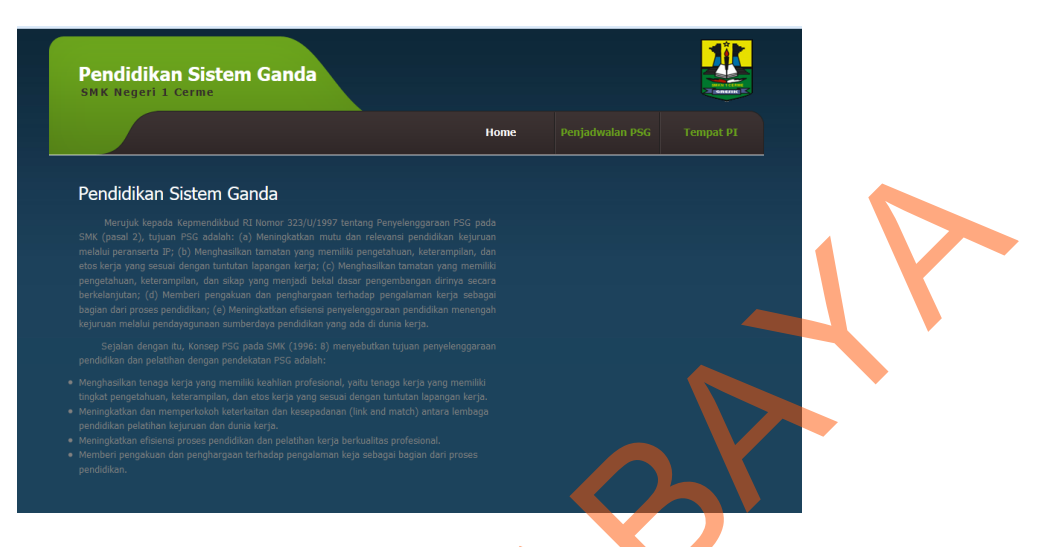

Gambar 4. 33 Halaman Web Menu Utama

Pada halaman 4.33 ini akan tampil Halaman Web Penjadwalan PSG untuk siswa. Disini user tidak perlu menginputkan *username* dan *password* untuk membukanya. Pada halaman ini tampil Home, Penjadwalan PSG dan Tempat PI.

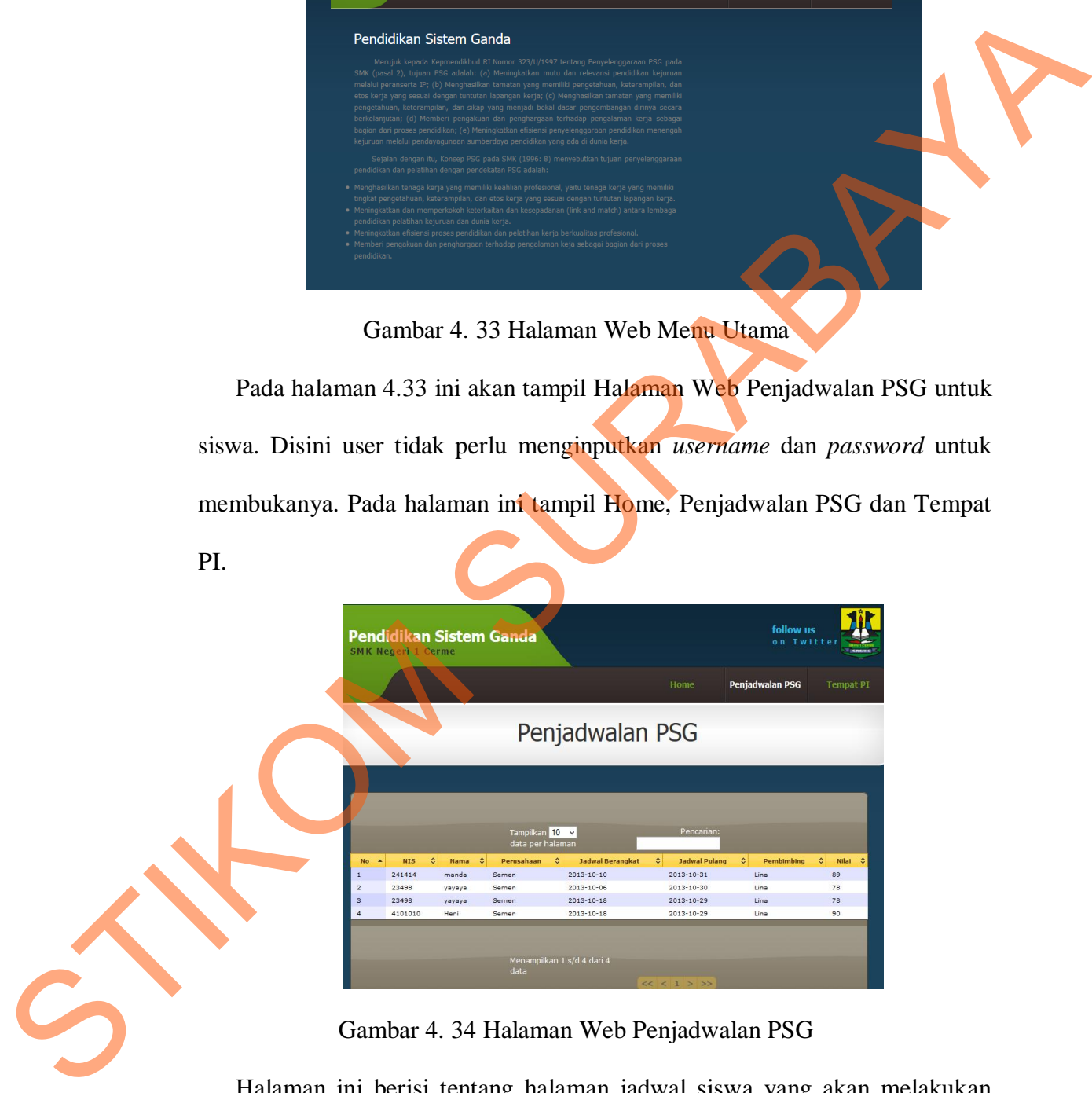

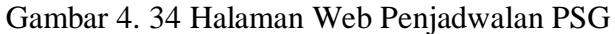

Halaman ini berisi tentang halaman jadwal siswa yang akan melakukan Pendidikan Sistem Ganda. User dapat mencari nama ataupun NIS terkait dengan mengetikkan pada *field* pencarian.

# 17. Halaman Web Tempat PI

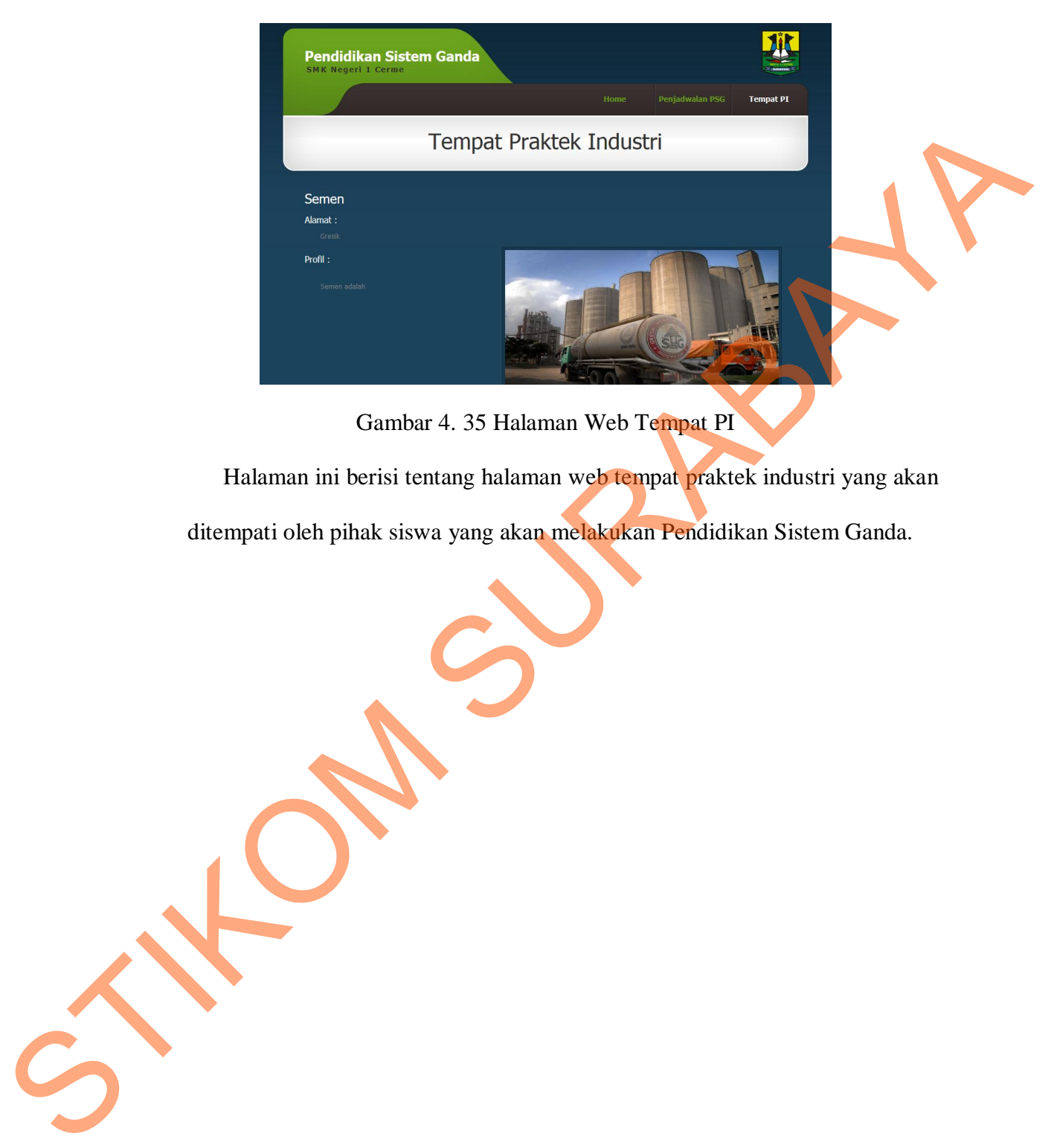

Gambar 4. 35 Halaman Web Tempat PI

Halaman ini berisi tentang halaman web tempat praktek industri yang akan

ditempati oleh pihak siswa yang akan melakukan Pendidikan Sistem Ganda.